<span id="page-0-0"></span>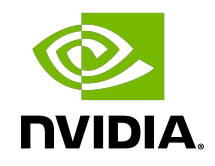

# Virtual GPU Software R525 for VMware vSphere

Release Notes

## Table of Contents

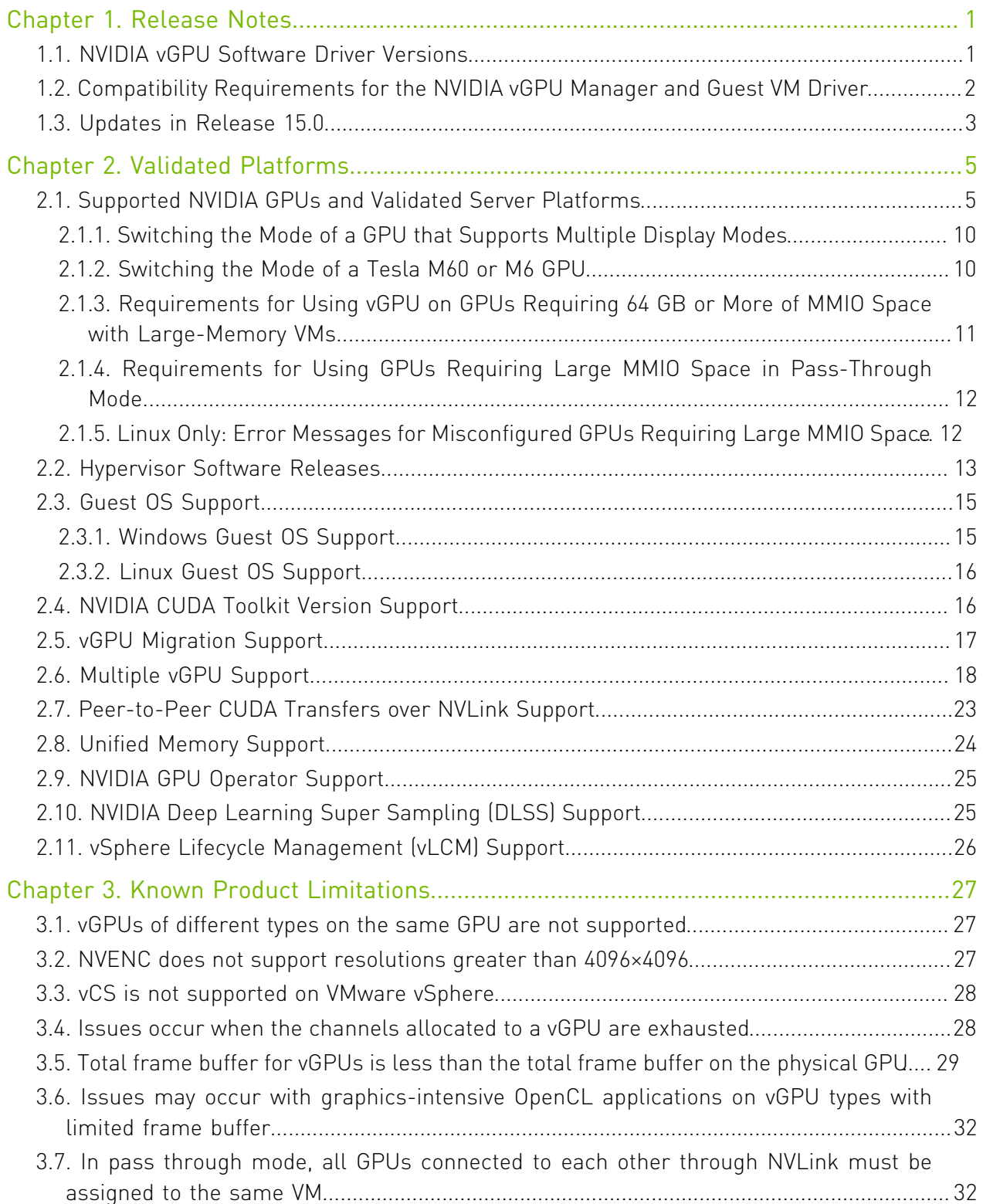

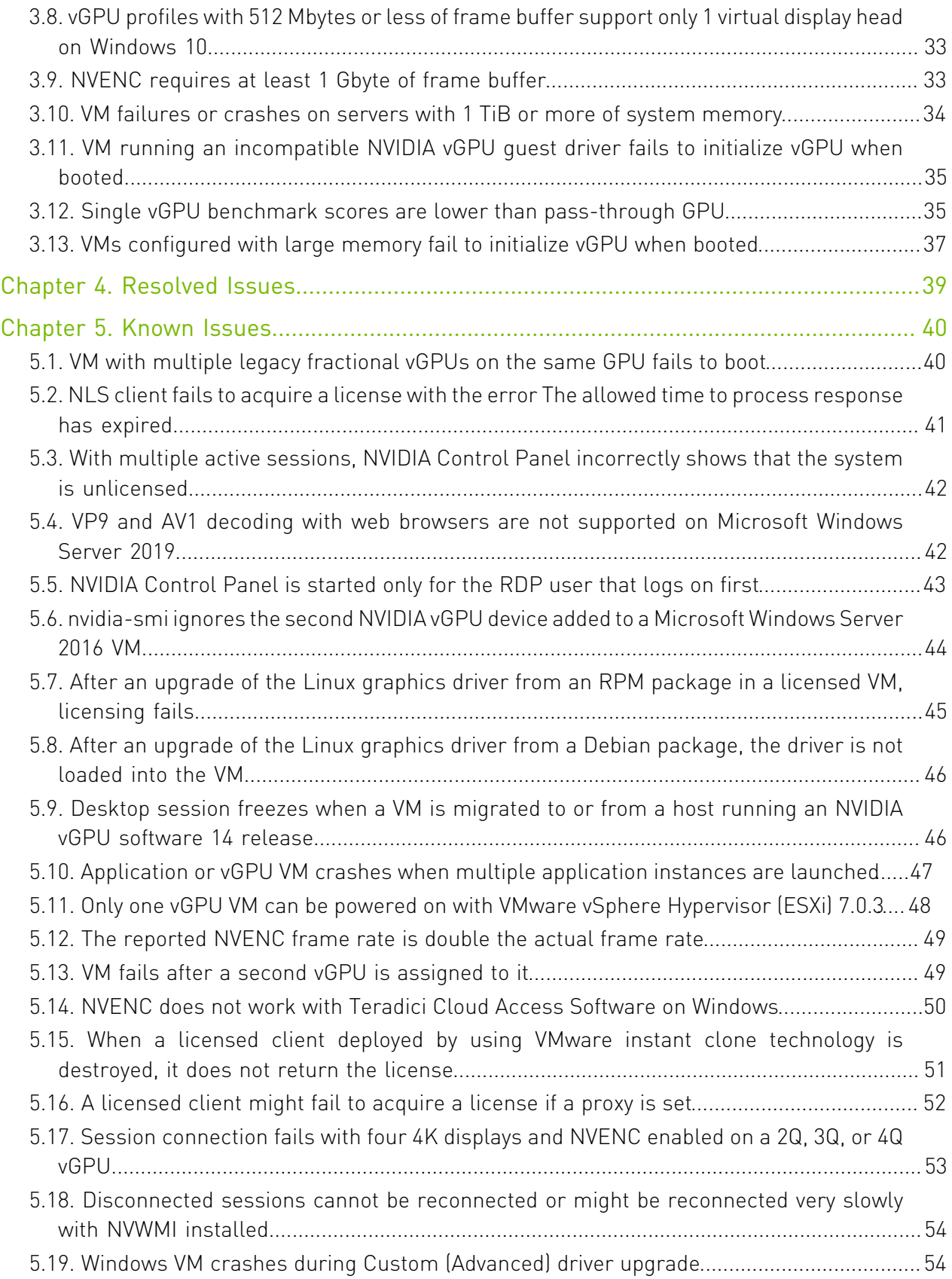

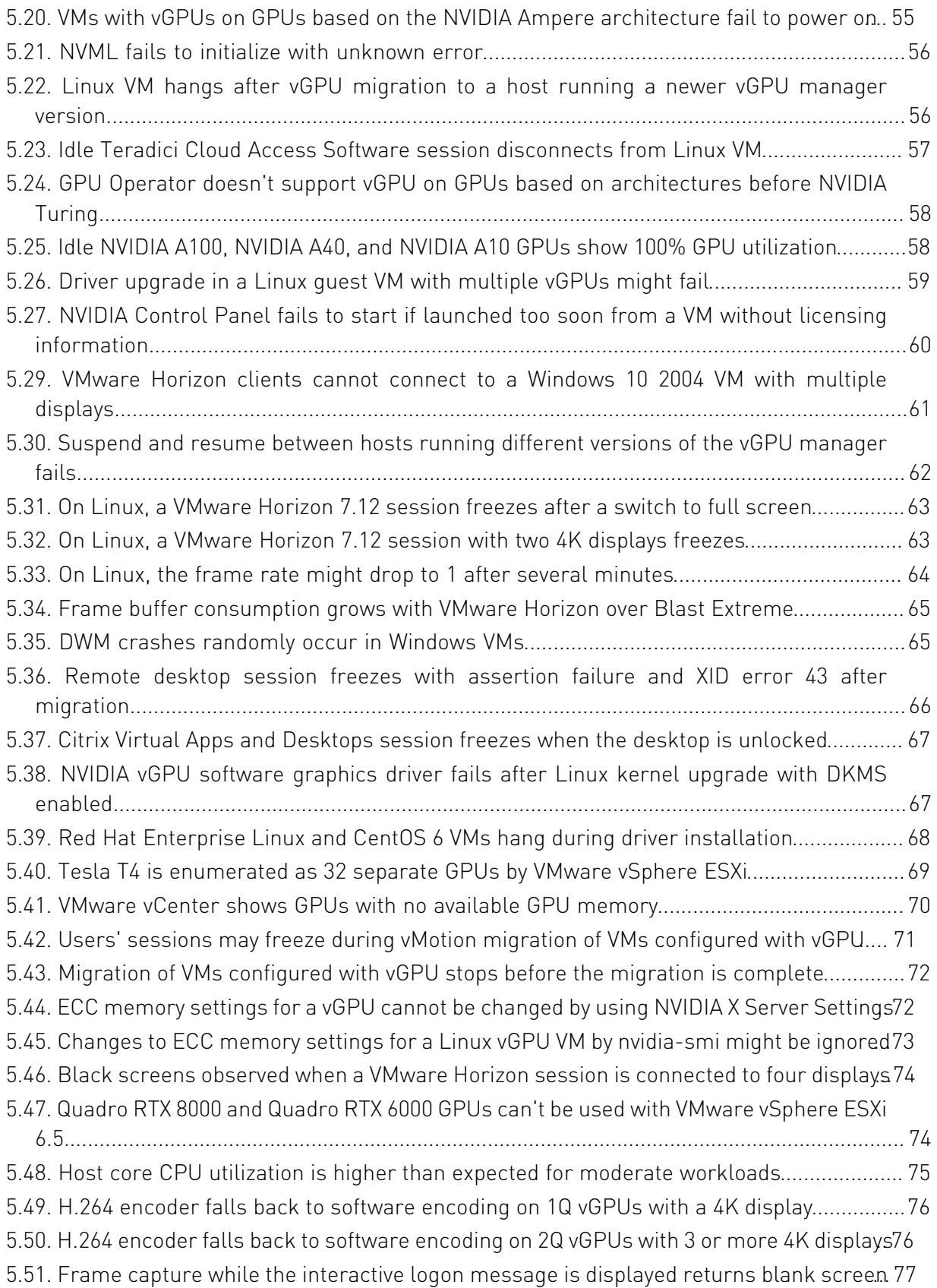

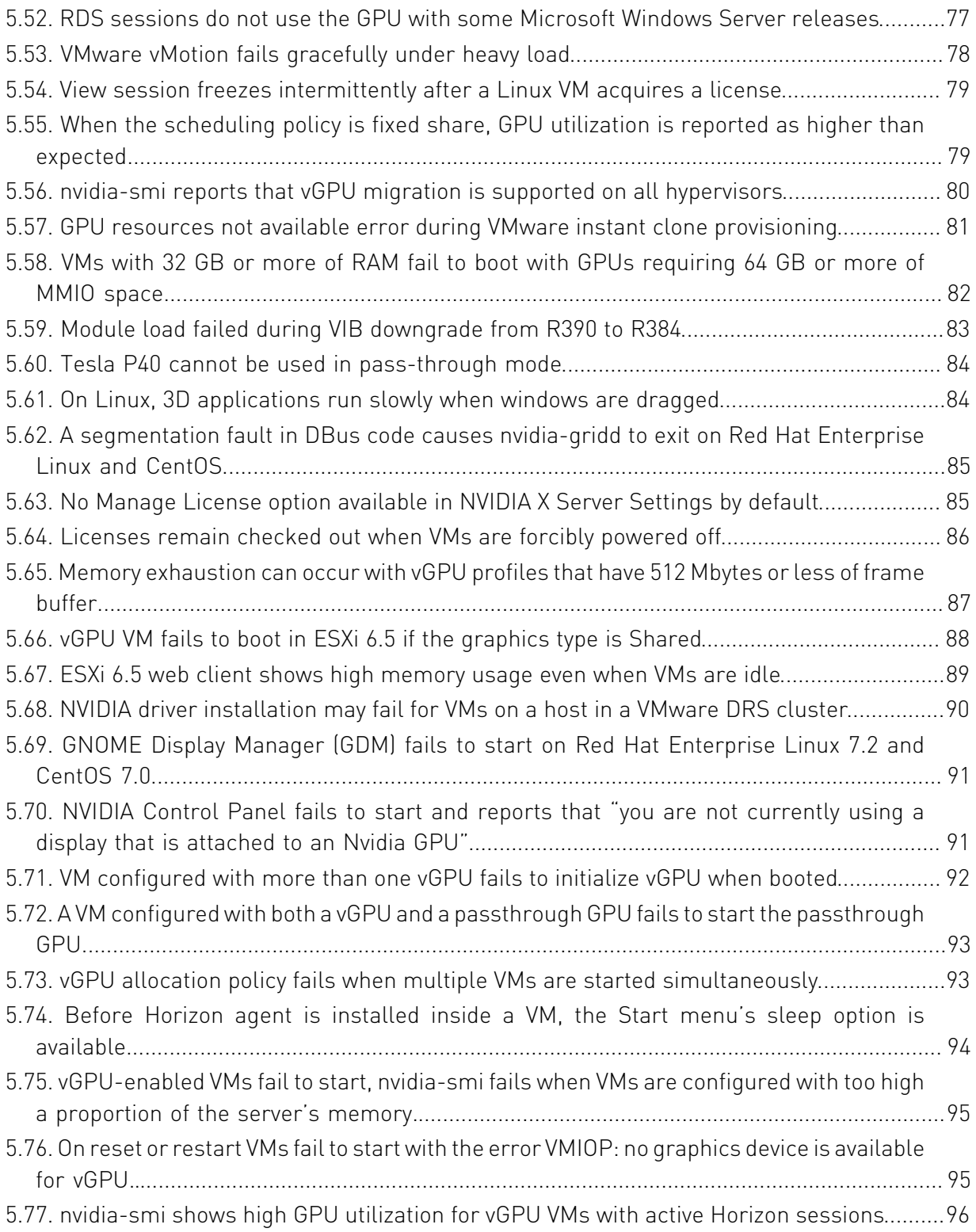

# <span id="page-6-0"></span>Chapter 1. Release Notes

目

These *Release Notes* summarize current status, information on validated platforms, and known issues with NVIDIA vGPU software and associated hardware on VMware vSphere.

<span id="page-6-1"></span>Note: The most current version of the documentation for this release of NVIDIA vGPU software can be found online at [NVIDIA Virtual GPU Software Documentation](https://docs.nvidia.com/grid/13.0/).

## 1.1. NVIDIA vGPU Software Driver **Versions**

Each release in this release family of NVIDIA vGPU software includes a specific version of the NVIDIA Virtual GPU Manager, NVIDIA Windows driver, and NVIDIA Linux driver.

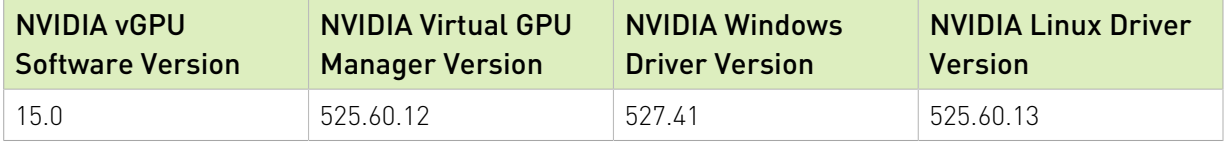

For details of which VMware vSphere releases are supported, see [Hypervisor Software](#page-18-0) [Releases](#page-18-0).

## <span id="page-7-0"></span>1.2. Compatibility Requirements for the NVIDIA vGPU Manager and Guest VM Driver

The releases of the NVIDIA vGPU Manager and guest VM drivers that you install must be compatible. If you install an incompatible guest VM driver release for the release of the vGPU Manager that you are using, the NVIDIA vGPU fails to load.

See [VM running an incompatible NVIDIA vGPU guest driver fails to initialize vGPU when](#page-40-0) [booted.](#page-40-0)

Note: This requirement does not apply to the NVIDIA vGPU software license server. All releases in this release family of NVIDIA vGPU software are compatible with all releases of the license server.

### Compatible NVIDIA vGPU Manager and Guest VM Driver Releases

The following combinations of NVIDIA vGPU Manager and guest VM driver releases are compatible with each other.

- **‣** NVIDIA vGPU Manager with guest VM drivers from the same release
- **‣** NVIDIA vGPU Manager from a later major release branch with guest VM drivers from the previous branch

#### Note: 目

 $\equiv$ 

When NVIDIA vGPU Manager is used with guest VM drivers from the previous branch, the combination supports only the features, hardware, and software (including guest OSes) that are supported on both releases.

For example, if vGPU Manager from release 15.0 is used with guest drivers from release 13.1, the combination does not support Red Hat Enterprise Linux 8.1 because NVIDIA vGPU software release 15.0 does not support Red Hat Enterprise Linux 8.1.

The following table lists the specific software releases that are compatible with the components in the NVIDIA vGPU software 15 major release branch.

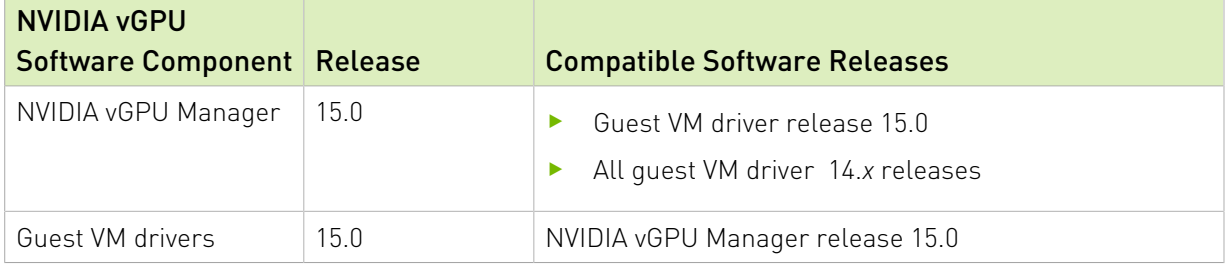

### Incompatible NVIDIA vGPU Manager and Guest VM Driver Releases

The following combinations of NVIDIA vGPU Manager and guest VM driver releases are incompatible with each other.

- **‣** NVIDIA vGPU Manager from a later major release branch with guest VM drivers from a production branch two or more major releases before the release of the vGPU Manager
- **‣** NVIDIA vGPU Manager from an earlier major release branch with guest VM drivers from a later branch

The following table lists the specific software releases that are incompatible with the components in the NVIDIA vGPU software 15 major release branch.

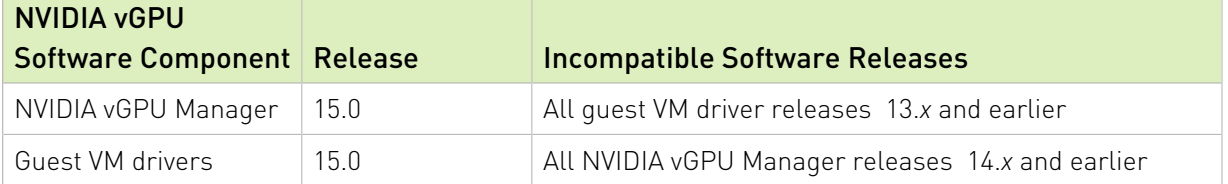

# <span id="page-8-0"></span>1.3. Updates in Release 15.0

### New Features in Release 15.0

- **‣** Assignment to a single VM of multiple vGPUs that are allocated a fraction of the physical GPU's frame buffer
- **‣** Support for NVIDIA Virtual Compute Server (vCS) in Windows guest VMs
- ▶ DCH packaging of the NVIDIA vGPU software graphics driver for Windows quest OSes

As a result of this change, the path to the registry key for configuring NVIDIA vGPU software licensing has changed. After an upgrade from a package that is not DCH compliant, license settings must be reconfigured in the registry key at the new path to ensure that a VM in which the driver has been upgraded can acquire a license.

- **‣** Support for a mixture of TCC and WDM operation for Windows VMs to which multiple vGPUs are assigned
- **‣** Support for non-transparent local proxy servers when NVIDIA vGPU software is served licenses by a Cloud License Service (CLS) instance
- **‣** Migration of the Virtual GPU Manager for VMware vSphere to the VMware Daemon SDK (DSDK)
- **‣** Miscellaneous bug fixes

### Hardware and Software Support Introduced in Release 15.0

**‣** Support for VMware vSphere 8.0

- **‣** Support for Red Hat Enterprise Linux 9.1 and 8.7 as a guest OS
- ▶ Support for Red Hat CoreOS 4.11 as a quest OS
- **‣** Support for VMware Horizon 2209 (8.7)

### Feature Support Withdrawn in Release 15.0

- **‣** The legacy NVIDIA vGPU software license server is no longer supported.
- **‣** VMware vSphere Hypervisor (ESXi) 6.7 and 6.5 are no longer supported.
- ▶ Red Hat CoreOS 4.7 is longer supported as a quest OS
- **‣** All versions of Microsoft Windows Server 2016 are no longer supported as a guest OS.
- **‣** NVIDIA Virtual GPU Management Pack for VMware vRealize Operations is no longer supported.

Support is withdrawn because the CIM provider on which the management pack depends has been replaced by a management daemon based on the VMware DSDK framework.

# <span id="page-10-0"></span>Chapter 2. Validated Platforms

This release family of NVIDIA vGPU software provides support for several NVIDIA GPUs on validated server hardware platforms, VMware vSphere hypervisor software versions, and guest operating systems. It also supports the version of NVIDIA CUDA Toolkit that is compatible with R525 drivers.

## <span id="page-10-1"></span>2.1. Supported NVIDIA GPUs and Validated Server Platforms

This release of NVIDIA vGPU software on VMware vSphere provides support for several NVIDIA GPUs running on validated server hardware platforms. For a list of validated server platforms, refer to [NVIDIA GRID Certified Servers](http://www.nvidia.com/object/grid-certified-servers.html).

The supported products for each type of NVIDIA vGPU software deployment depend on the GPU.

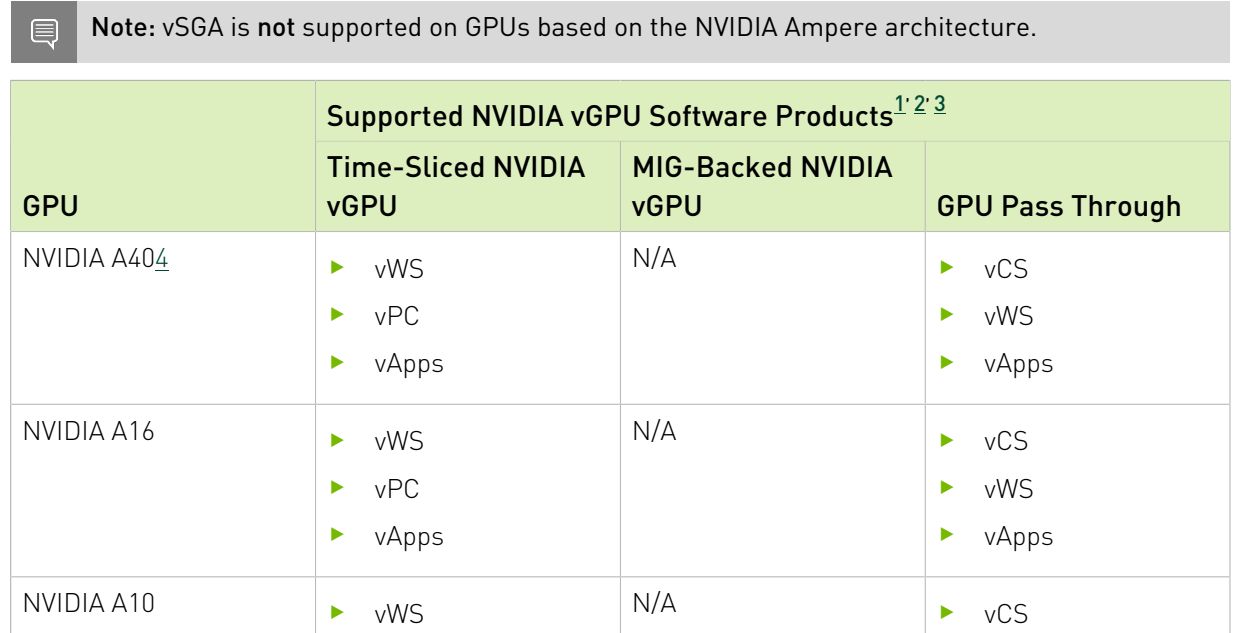

### GPUs Based on the NVIDIA Ampere Architecture

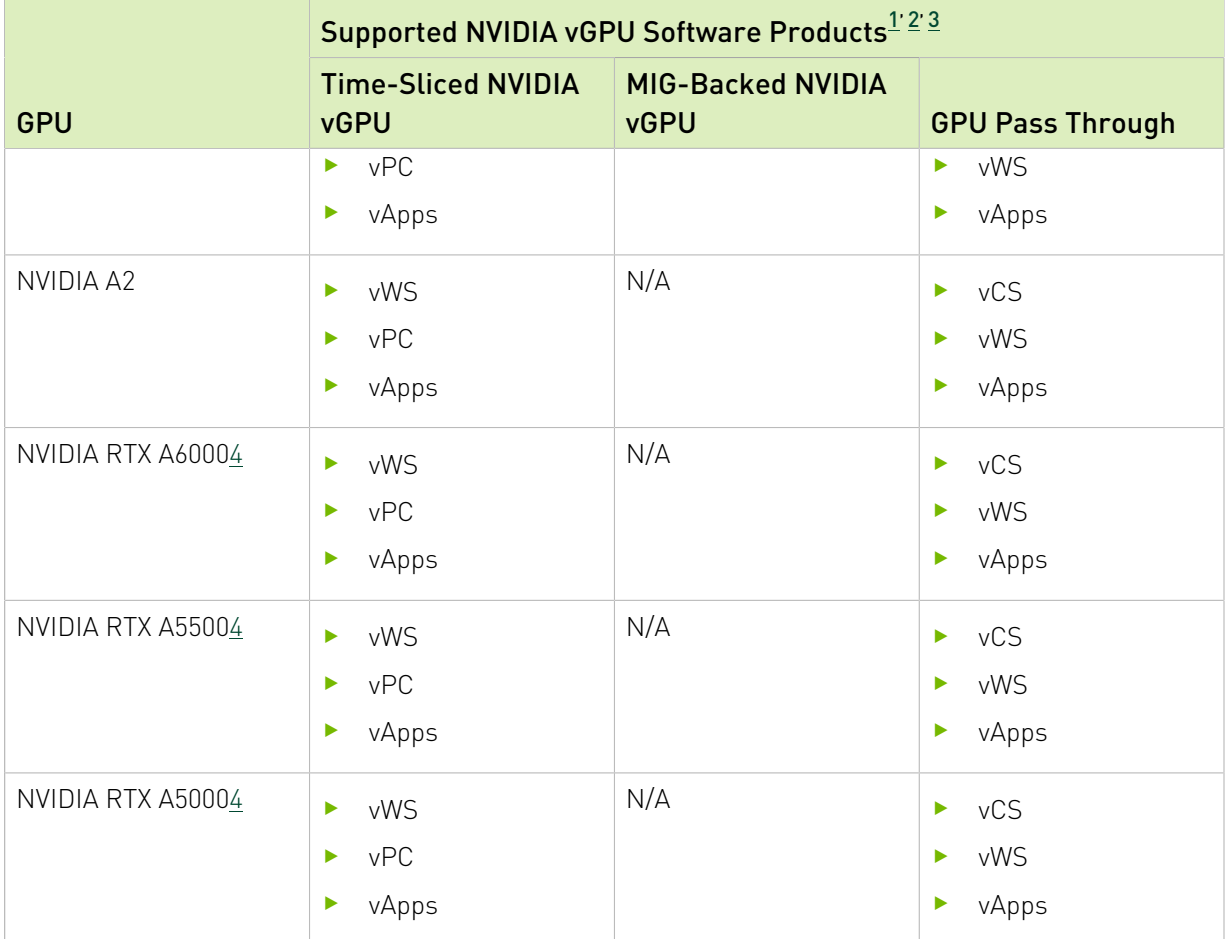

### GPUs Based on the NVIDIA Turing Architecture

Note: vSGA is not supported on GPUs based on the NVIDIA Turing™ architecture. 目

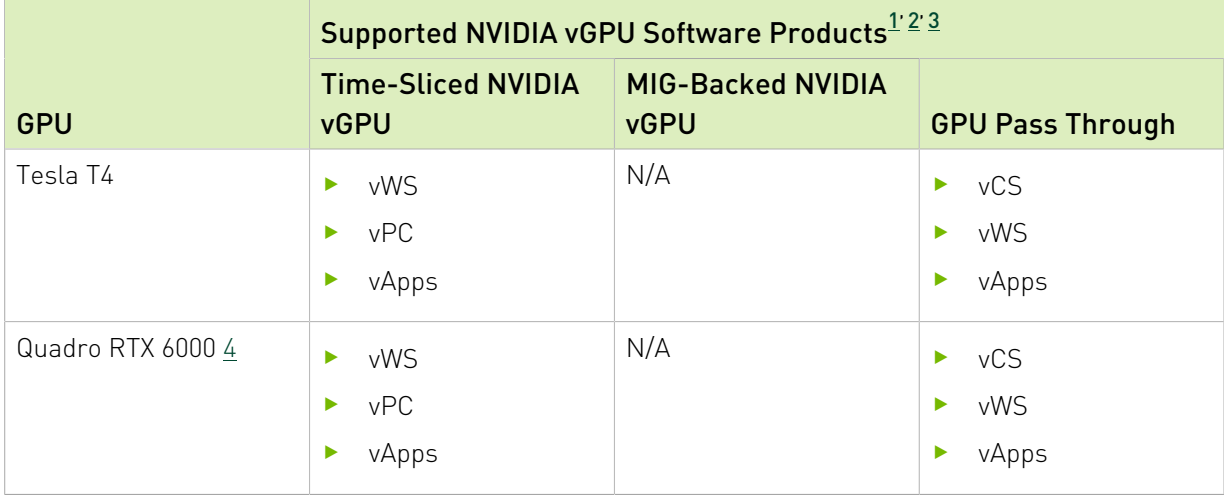

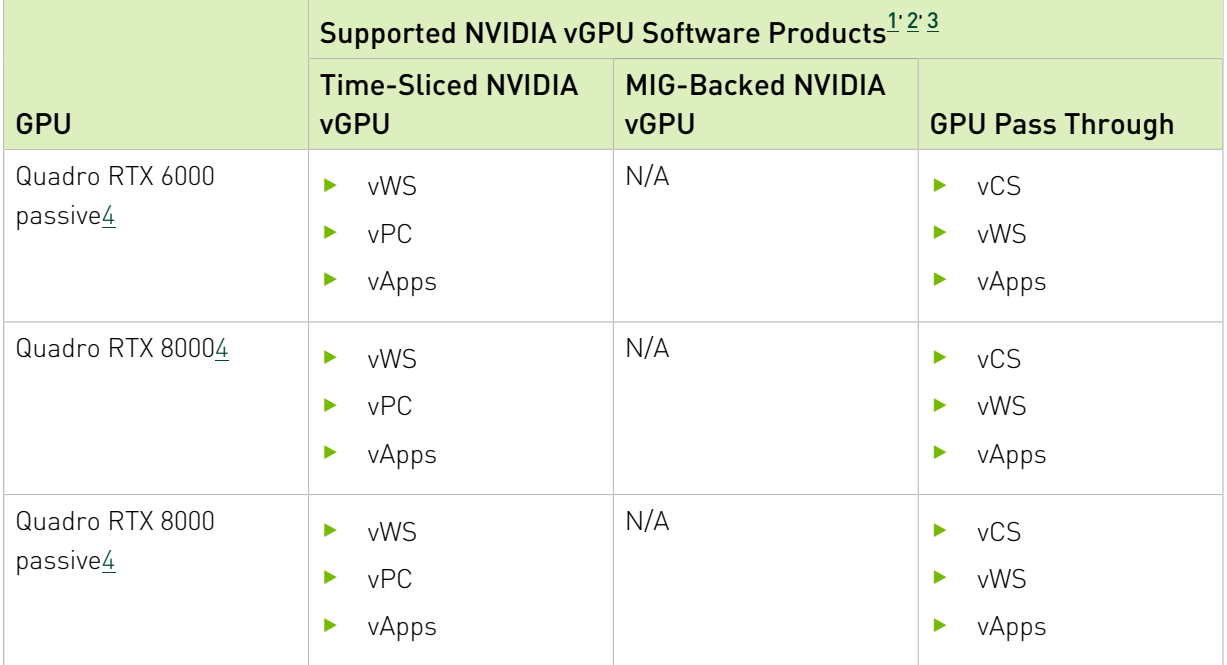

### GPUs Based on the NVIDIA Volta Architecture

٠

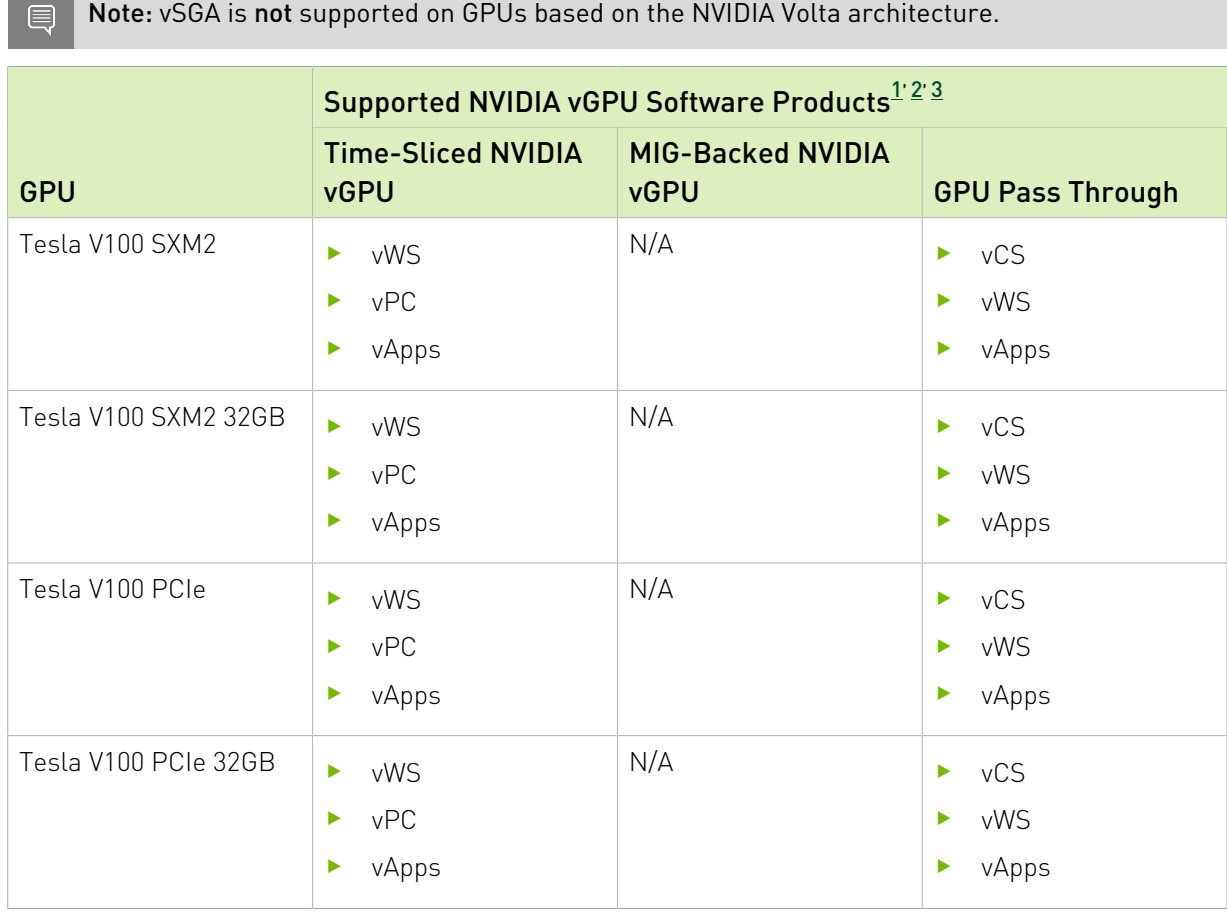

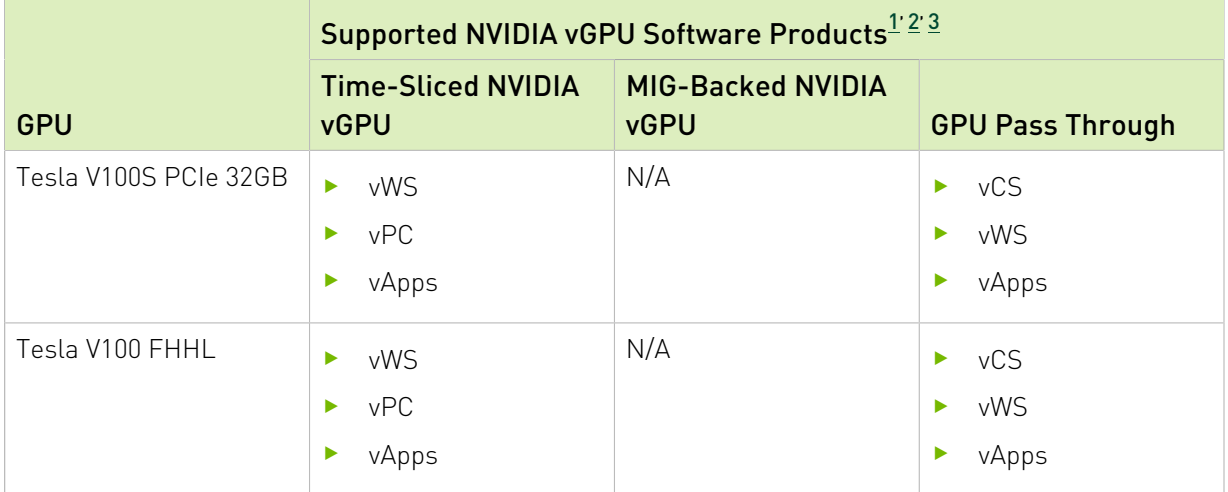

### GPUs Based on the NVIDIA Pascal™ Architecture

Note: vSGA, vMotion with vGPU, and suspend-resume with vGPU are not supported on any 目 variant of the Tesla P100 GPU.

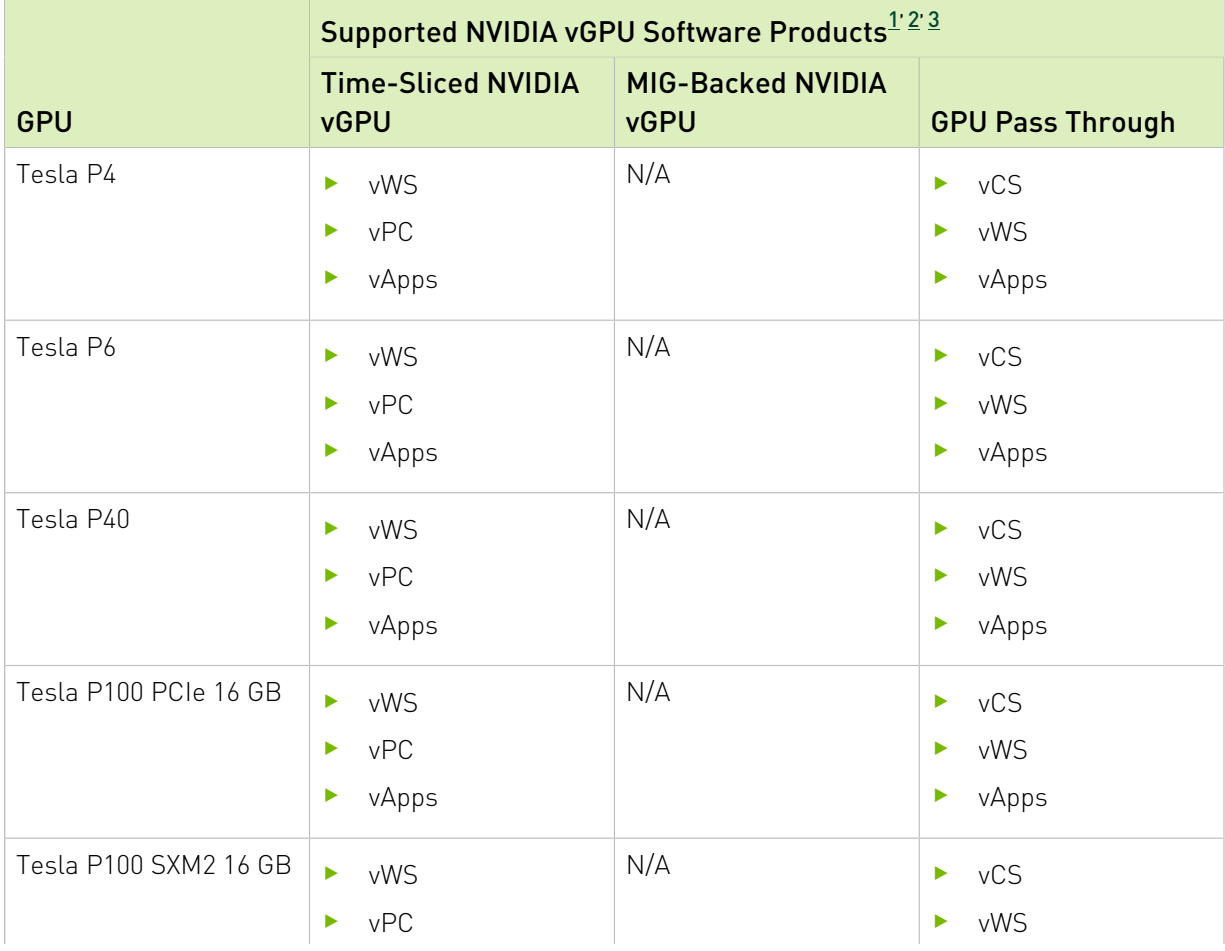

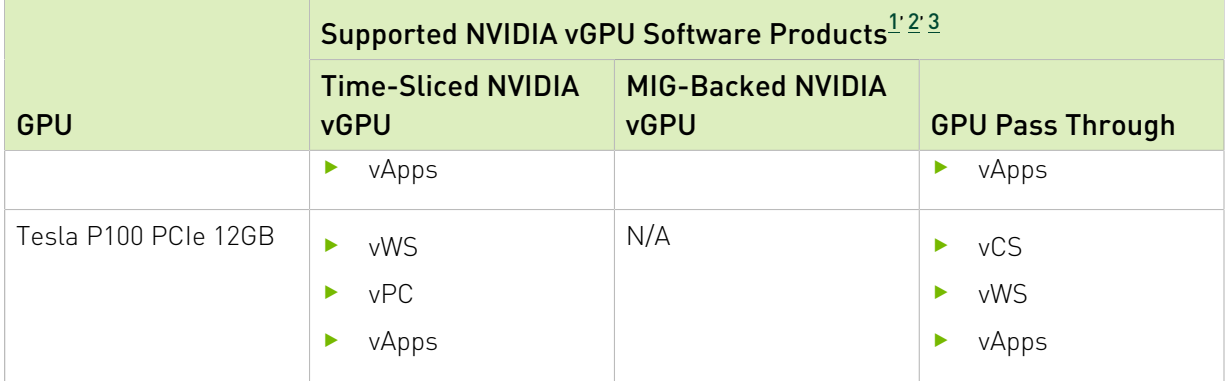

#### GPUs Based on the NVIDIA Maxwell Graphic Architecture

Note: NVIDIA Virtual Compute Server (vCS) is not supported on GPUs based on the NVIDIA Maxwell™ graphic architecture.

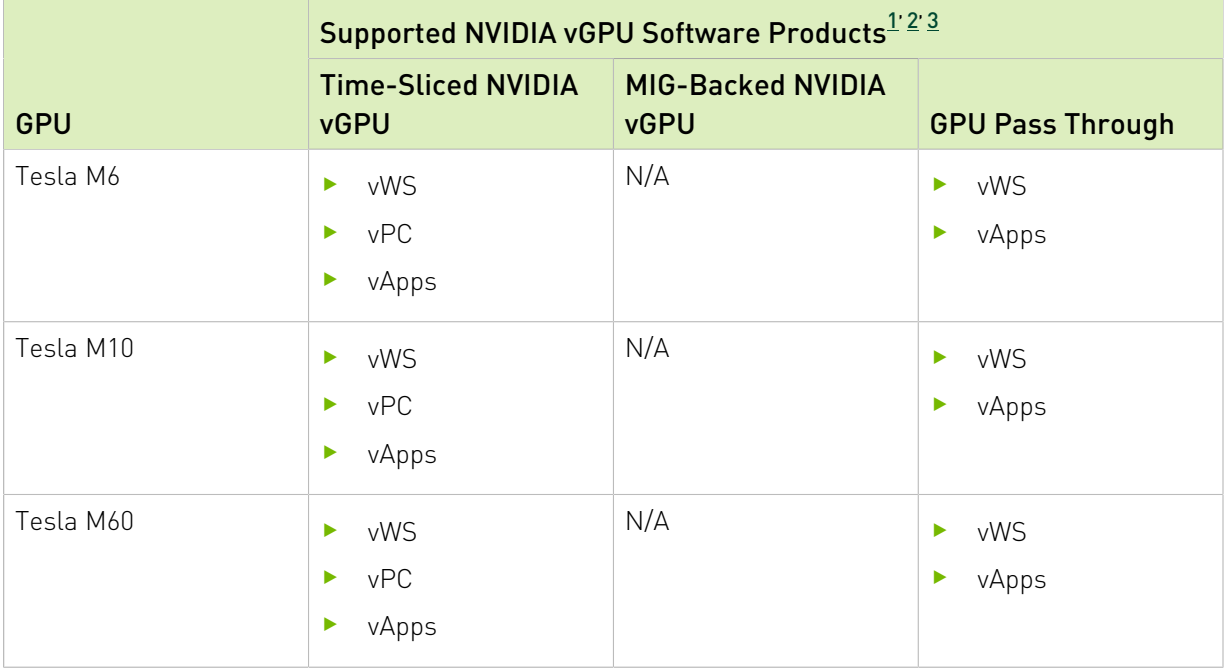

<span id="page-14-3"></span><span id="page-14-2"></span><span id="page-14-1"></span><span id="page-14-0"></span> $1$  The supported products are as follows:

- **‣** vCS: NVIDIA Virtual Compute Server
- **‣** vWS: NVIDIA RTX Virtual Workstation
- **‣** vPC: NVIDIA Virtual PC

目

- **‣** vApps: NVIDIA Virtual Applications
- $\frac{2}{3}$  N/A indicates that the deployment is not supported.
- 

<sup>3</sup> vApps is supported only on Windows operating systems.<br><sup>4</sup> This GPU is supported only in displayless mode. In displayless mode, local physical display connectors are disabled.

### <span id="page-15-0"></span>2.1.1. Switching the Mode of a GPU that Supports Multiple Display Modes

Some GPUs support displayless and display-enabled modes but must be used in NVIDIA vGPU software deployments in displayless mode.

The GPUs listed in the following table support multiple display modes. As shown in the table, some GPUs are supplied from the factory in displayless mode, but other GPUs are supplied in a display-enabled mode.

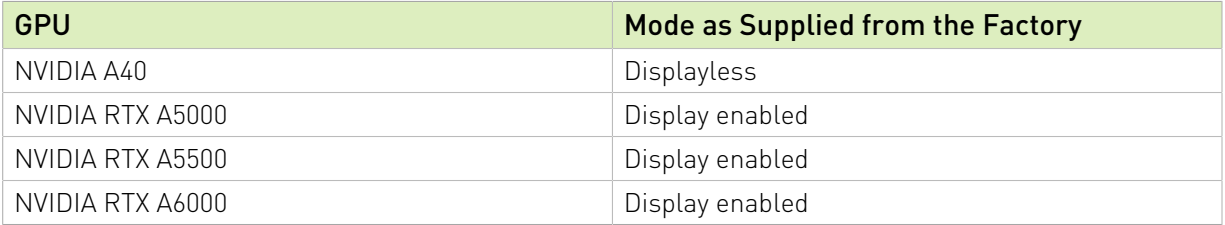

A GPU that is supplied from the factory in displayless mode, such as the NVIDIA A40 GPU, might be in a display-enabled mode if its mode has previously been changed.

To change the mode of a GPU that supports multiple display modes, use the displaymodeselector tool, which you can request from the [NVIDIA Display Mode Selector](https://developer.nvidia.com/displaymodeselector) [Tool](https://developer.nvidia.com/displaymodeselector) page on the NVIDIA Developer website.

#### Note:

目

Only the following GPUs support the displaymodeselector tool:

- **‣** NVIDIA A40
- **‣** NVIDIA RTX A5000
- **‣** NVIDIA RTX A5500
- **‣** NVIDIA RTX A6000

<span id="page-15-1"></span>Other GPUs that support NVIDIA vGPU software do not support the displaymodeselector tool and, unless otherwise stated, do not require display mode switching.

### 2.1.2. Switching the Mode of a Tesla M60 or M6 GPU

Tesla M60 and M6 GPUs support compute mode and graphics mode. NVIDIA vGPU requires GPUs that support both modes to operate in graphics mode.

Recent Tesla M60 GPUs and M6 GPUs are supplied in graphics mode. However, your GPU might be in compute mode if it is an older Tesla M60 GPU or M6 GPU or if its mode has previously been changed.

To configure the mode of Tesla M60 and M6 GPUs, use the gpumodeswitch tool provided with NVIDIA vGPU software releases. If you are unsure which mode your GPU is in, use the gpumodeswitch tool to find out the mode.

#### Note:

目

Only Tesla M60 and M6 GPUs support the gpumodeswitch tool. Other GPUs that support NVIDIA vGPU do not support the gpumodeswitch tool and, except as stated in [Switching the](#page-15-0) [Mode of a GPU that Supports Multiple Display Modes,](#page-15-0) do not require mode switching.

<span id="page-16-0"></span>Even in compute mode, Tesla M60 and M6 GPUs do not support NVIDIA Virtual Compute Server vGPU types.

For more information, refer to *[gpumodeswitch User Guide](http://docs.nvidia.com/grid/15.0/pdf/grid-gpumodeswitch-user-guide.pdf)*.

### 2.1.3. Requirements for Using vGPU on GPUs Requiring 64 GB or More of MMIO Space with Large-Memory VMs

Some GPUs require 64 GB or more of MMIO space. When a vGPU on a GPU that requires 64 GB or more of MMIO space is assigned to a VM with 32 GB or more of memory on ESXi , the VM's MMIO space must be increased to the amount of MMIO space that the GPU requires.

For more information, refer to:

- **‣** [VMware Knowledge Base Article: VMware vSphere VMDirectPath I/O: Requirements for](https://kb.vmware.com/kb/2142307) [Platforms and Devices \(2142307\)](https://kb.vmware.com/kb/2142307)
- **‣** [VMs with 32 GB or more of RAM fail to boot with GPUs requiring 64 GB or more of MMIO](#page-87-0) [space](#page-87-0)

With ESXi 6.7 or later, no extra configuration is needed.

The following table lists the GPUs that require 64 GB or more of MMIO space and the amount of MMIO space that each GPU requires.

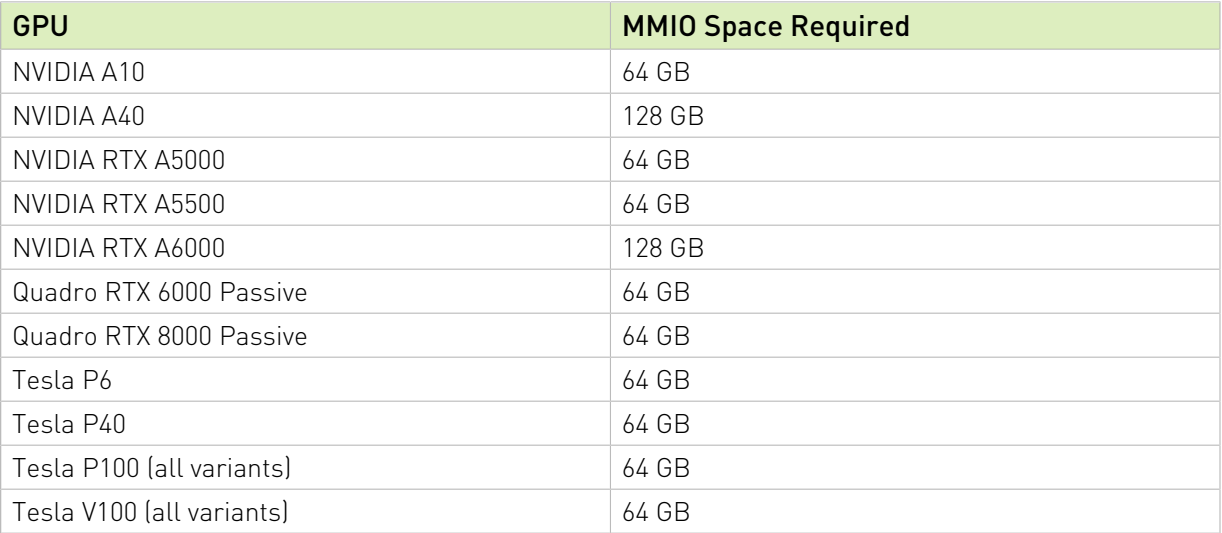

### <span id="page-17-0"></span>2.1.4. Requirements for Using GPUs Requiring Large MMIO Space in Pass-Through Mode

- **‣** The following GPUs require 32 GB of MMIO space in pass-through mode:
	- **‣** Tesla V100 (all 16GB variants)
	- **‣** Tesla P100 (all variants)
	- **‣** Tesla P6
- **‣** The following GPUs require 64 GB of MMIO space in pass-through mode.
	- **‣** Quadro RTX 8000 passive
	- **‣** Quadro RTX 6000 passive
	- **‣** Tesla V100 (all 32GB variants)
	- **‣** Tesla P40
- **‣** Pass through of GPUs with large BAR memory settings has some restrictions on VMware ESXi:
	- **‣** The guest OS must be a 64-bit OS.
	- **‣** 64-bit MMIO must be enabled for the VM.
	- **‣** If the total BAR1 memory exceeds 256 Mbytes, EFI boot must be enabled for the VM.

Note: To determine the total BAR1 memory, run **nvidia-smi -q** on the host.

- **‣** The guest OS must be able to be installed in EFI boot mode.
- **‣** The Tesla V100, Tesla P100, and Tesla P6 require ESXi 6.0 Update 1 and later, or ESXi 6.5 and later.
- **‣** Because it requires 64 GB of MMIO space, the Tesla P40 requires ESXi 6.0 Update 3 and later, or ESXi 6.5 and later.

<span id="page-17-1"></span>As a result, the VM's MMIO space must be increased to 64 GB as explained in [VMware](https://kb.vmware.com/kb/2142307) [Knowledge Base Article: VMware vSphere VMDirectPath I/O: Requirements for](https://kb.vmware.com/kb/2142307) [Platforms and Devices \(2142307\)](https://kb.vmware.com/kb/2142307).

### 2.1.5. Linux Only: Error Messages for Misconfigured GPUs Requiring Large MMIO **Space**

In a Linux VM, if the requirements for using C-Series vCS vGPUs or GPUs requiring large MMIO space in pass-through mode are not met, the following error messages are written to the VM's dmesg log during installation of the NVIDIA vGPU software graphics driver:

NVRM: BAR1 is 0M @ 0x0 (PCI:0000:02:02.0) [ 90.823015] NVRM: The system BIOS may have misconfigured your GPU. [ 90.823019] nvidia: probe of 0000:02:02.0 failed with error -1

[ 90.823031] NVRM: The NVIDIA probe routine failed for 1 device(s).

# <span id="page-18-0"></span>2.2. Hypervisor Software Releases

#### Supported VMware vSphere Hypervisor (ESXi) Releases

This release is supported on the VMware vSphere Hypervisor (ESXi) releases listed in the table.

 $\blacksquare$ 

 $\equiv$ 

Note:

Support for NVIDIA vGPU software requires the Enterprise Plus Edition of VMware vSphere Hypervisor (ESXi). For details, see [VMware vSphere Edition Comparison \(PDF\)](#page-0-0).

Updates to a base release of VMware vSphere Hypervisor (ESXi) are compatible with the base release and can also be used with this version of NVIDIA vGPU software unless expressly stated otherwise.

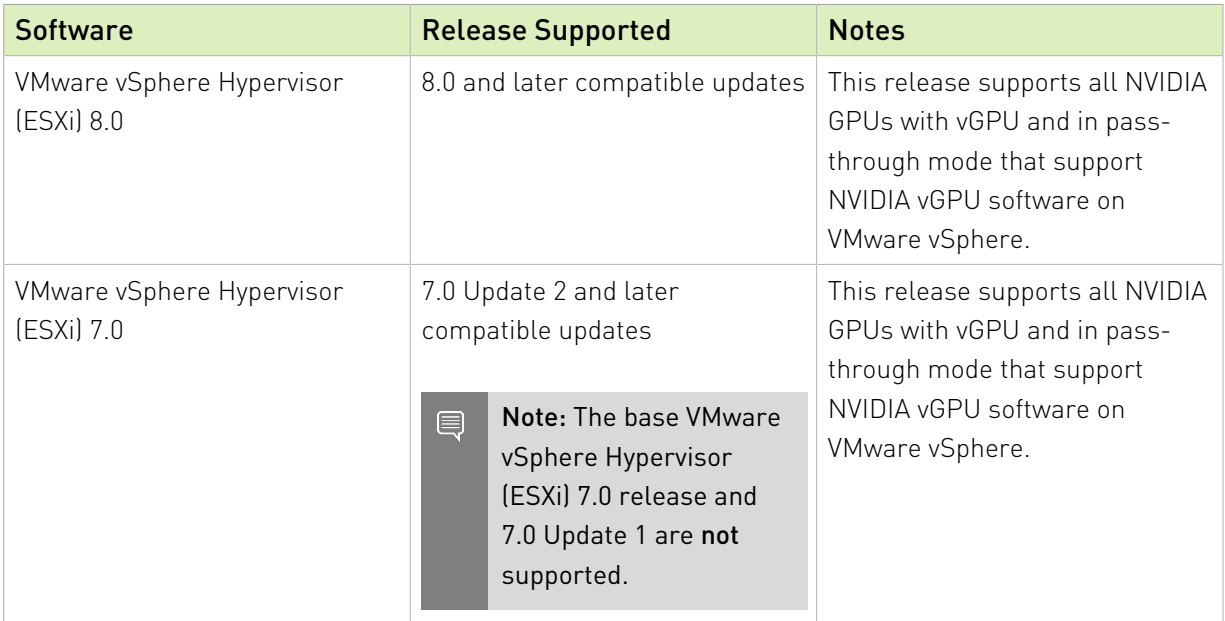

#### Supported Management Software and Virtual Desktop Software Releases

This release supports the management software and virtual desktop software releases listed in the table.

Note: Updates to a base release of VMware Horizon and VMware vCenter Server are compatible with the base release and can also be used with this version of NVIDIA vGPU software unless expressly stated otherwise.

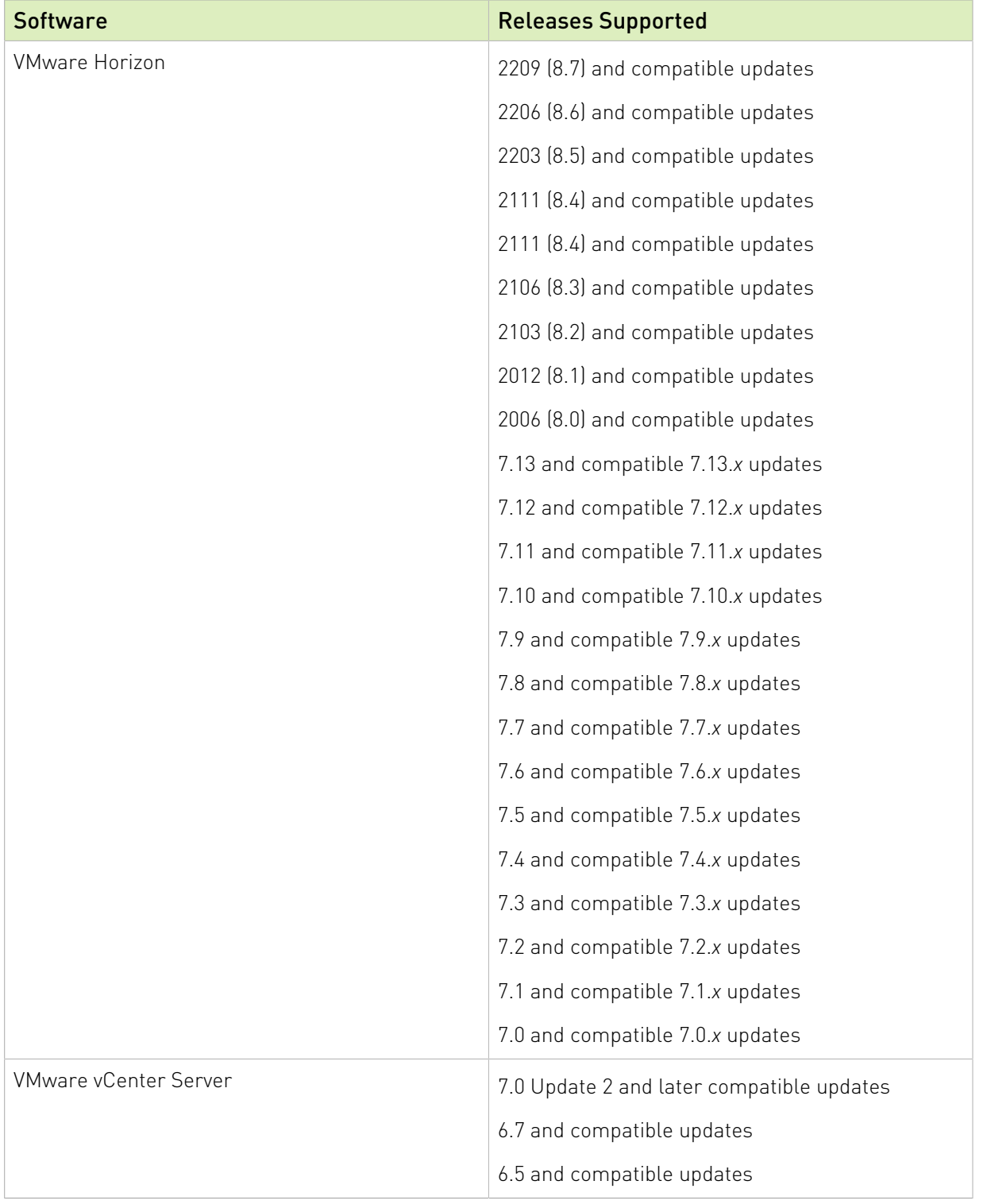

# <span id="page-20-0"></span>2.3. Guest OS Support

NVIDIA vGPU software supports several Windows releases and Linux distributions as a guest OS. The supported guest operating systems depend on the hypervisor software version.

#### Note: 目

Use only a guest OS release that is listed as supported by NVIDIA vGPU software with your virtualization software. To be listed as supported, a guest OS release must be supported not only by NVIDIA vGPU software, but also by your virtualization software. NVIDIA cannot support guest OS releases that your virtualization software does not support.

<span id="page-20-1"></span>NVIDIA vGPU software supports only 64-bit guest operating systems. No 32-bit guest operating systems are supported.

### 2.3.1. Windows Guest OS Support

NVIDIA vGPU software supports only the 64-bit Windows releases listed in the table as a quest OS on VMware vSphere. The releases of VMware vSphere for which a Windows release is supported depend on whether NVIDIA vGPU or pass-through GPU is used.

#### Note:  $\blacksquare$

If a specific release, even an update release, is not listed, it's not supported.

VMware vMotion with vGPU and suspend-resume with vGPU are supported on supported Windows guest OS releases

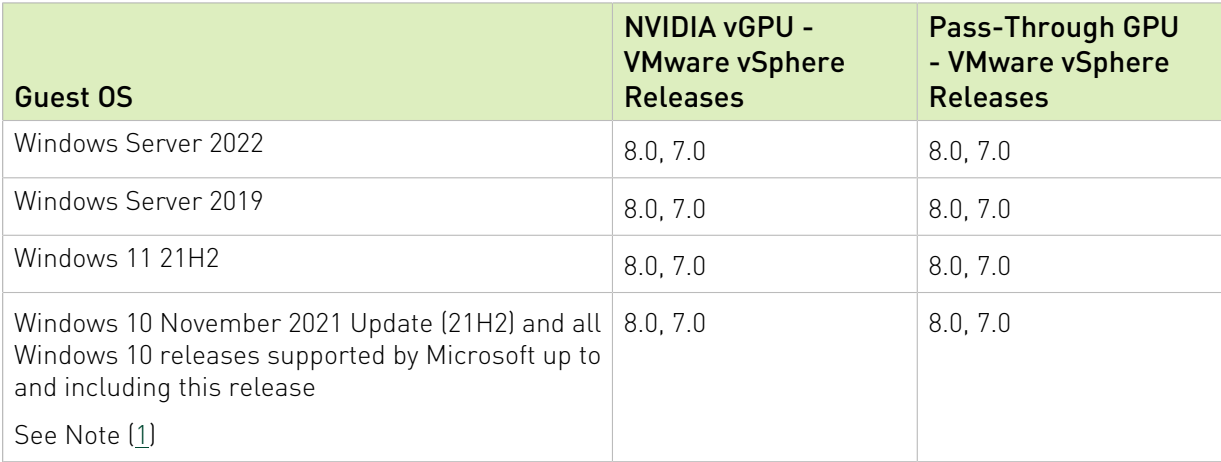

#### Note: 目

<span id="page-20-2"></span> 1. The hardware-accelerated GPU scheduling feature introduced in Windows 10 May 2020 Update (2004) is not supported on GPUs based on the Maxwell architecture and is supported only in pass-through mode on GPUs based on later architectures.

### <span id="page-21-0"></span>2.3.2. Linux Guest OS Support

NVIDIA vGPU software supports only the Linux distributions listed in the table as a guest OS on VMware vSphere. The releases of VMware vSphere for which a Linux release is supported depend on whether NVIDIA vGPU or pass-through GPU is used.

#### Note: 目

If a specific release, even an update release, is not listed, it's not supported.

VMware vMotion with vGPU and suspend-resume with vGPU are supported on supported Linux guest OS releases

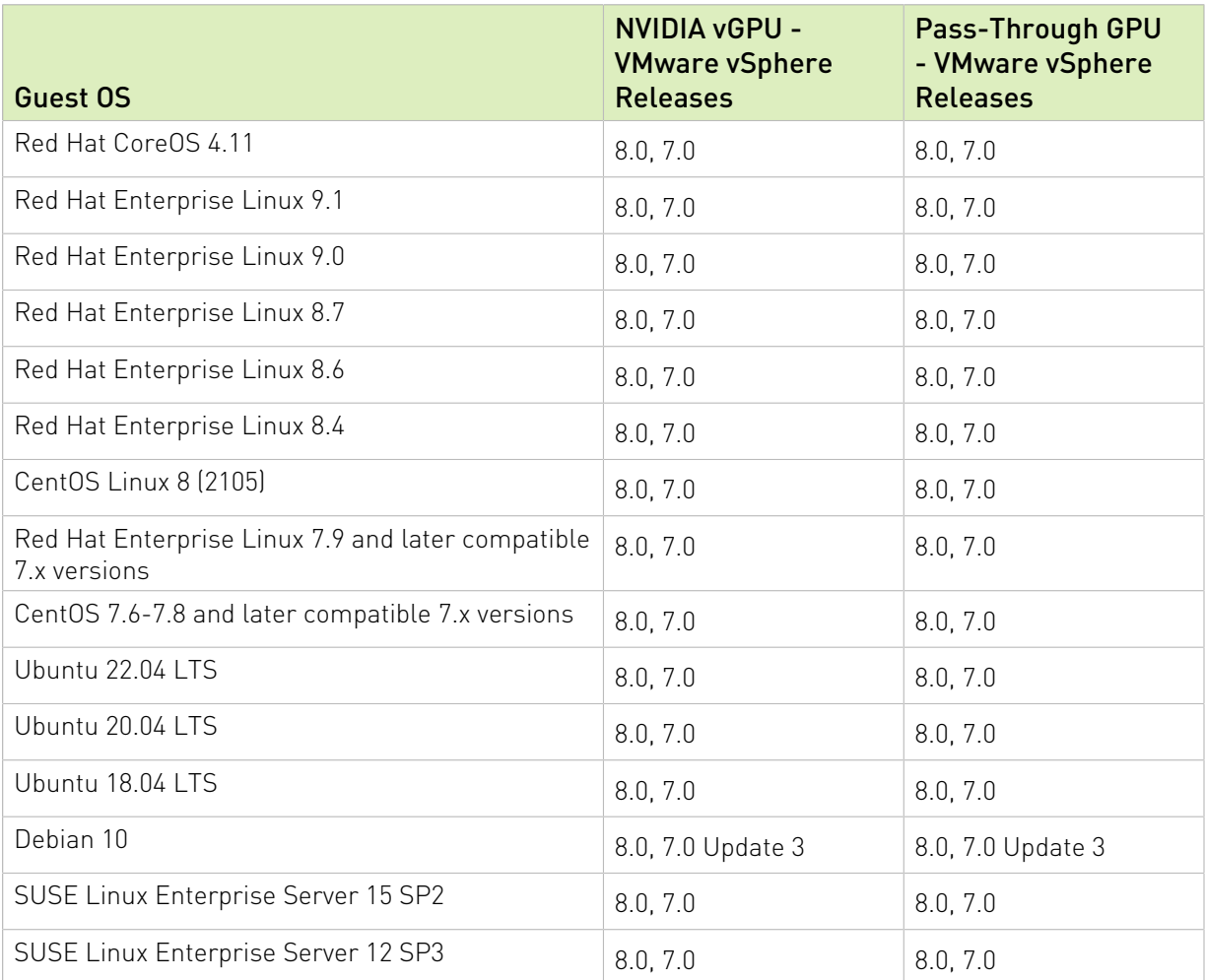

# <span id="page-21-1"></span>2.4. NVIDIA CUDA Toolkit Version Support

The releases in this release family of NVIDIA vGPU software support NVIDIA CUDA Toolkit 12.0.

For more information about NVIDIA CUDA Toolkit, see [CUDA Toolkit 12.0 Documentation.](https://docs.nvidia.com/cuda/archive/12.0/)

#### 目 Note:

If you are using NVIDIA vGPU software with CUDA on Linux, avoid conflicting installation methods by installing CUDA from a distribution-independent runfile package. Do not install CUDA from a distribution-specific RPM or Deb package.

To ensure that the NVIDIA vGPU software graphics driver is not overwritten when CUDA is installed, deselect the CUDA driver when selecting the CUDA components to install.

<span id="page-22-0"></span>For more information, see *[NVIDIA CUDA Installation Guide for Linux](http://docs.nvidia.com/cuda/archive/12.0/pdf/CUDA_Installation_Guide_Linux.pdf)*.

# 2.5. vGPU Migration Support

vGPU migration, which includes vMotion and suspend-resume, is supported only on a subset of supported GPUs, VMware vSphere Hypervisor (ESXi) releases, and guest operating systems.

#### Note: vGPU migration is disabled for a VM for which any of the following NVIDIA CUDA Toolkit 目 features is enabled:

- **‣** Unified memory
- **‣** Debuggers
- **‣** Profilers

#### Supported GPUs

- **‣** Tesla M6
- **‣** Tesla M10
- **‣** Tesla M60
- **‣** Tesla P4
- **‣** Tesla P6
- **‣** Tesla P40
- **‣** Tesla V100 SXM2
- **‣** Tesla V100 SXM2 32GB
- **‣** Tesla V100 PCIe
- **‣** Tesla V100 PCIe 32GB
- **‣** Tesla V100S PCIe 32GB
- **‣** Tesla V100 FHHL
- **‣** Tesla T4
- **‣** Quadro RTX 6000
- **‣** Quadro RTX 6000 passive
- **‣** Quadro RTX 8000
- **‣** Quadro RTX 8000 passive
- **‣** NVIDIA A2
- **‣** NVIDIA A10
- **‣** NVIDIA A16
- **‣** NVIDIA A40
- **‣** NVIDIA RTX A5000
- **‣** NVIDIA RTX A5500
- **‣** NVIDIA RTX A6000

#### Supported VMware vSphere Hypervisor (ESXi) Releases

**‣** Release 7.0 Update 2 and compatible updates support vMotion with vGPU and suspendresume with vGPU.

#### Supported Guest OS Releases

Windows and Linux.

#### Known Issues with vGPU Migration Support

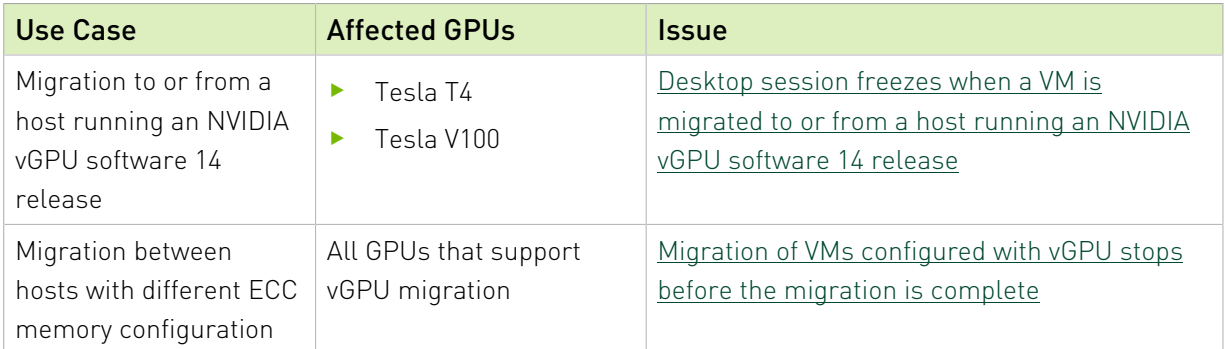

# <span id="page-23-0"></span>2.6. Multiple vGPU Support

To support applications and workloads that are compute or graphics intensive, multiple vGPUs can be added to a single VM. The assignment of more than one vGPU to a VM is supported only on a subset of vGPUs and VMware vSphere Hypervisor (ESXi) releases.

#### Supported vGPUs

The supported vGPUs depend on the architecture of the GPU on which the vGPUs reside:

- **‣** For GPUs based on the NVIDIA Volta architecture and later GPU architectures, the supported vGPUs also depend on the VMware vSphere Hypervisor (ESXi) release:
	- **‣** Since VMware vSphere Hypervisor (ESXi) 8.0: All Q-series vGPUs are supported.
- **‣** VMware vSphere Hypervisor (ESXi) 7.x releases: Only Q-series and C-series vGPUs that are allocated all of the physical GPU's frame buffer are supported.
- ▶ For GPUs based on the NVIDIA Pascal<sup>™</sup> architecture and the NVIDIA NVIDIA Maxwell<sup>™</sup> graphic architecture, only Q-series vGPUs that are allocated all of the physical GPU's frame buffer are supported.

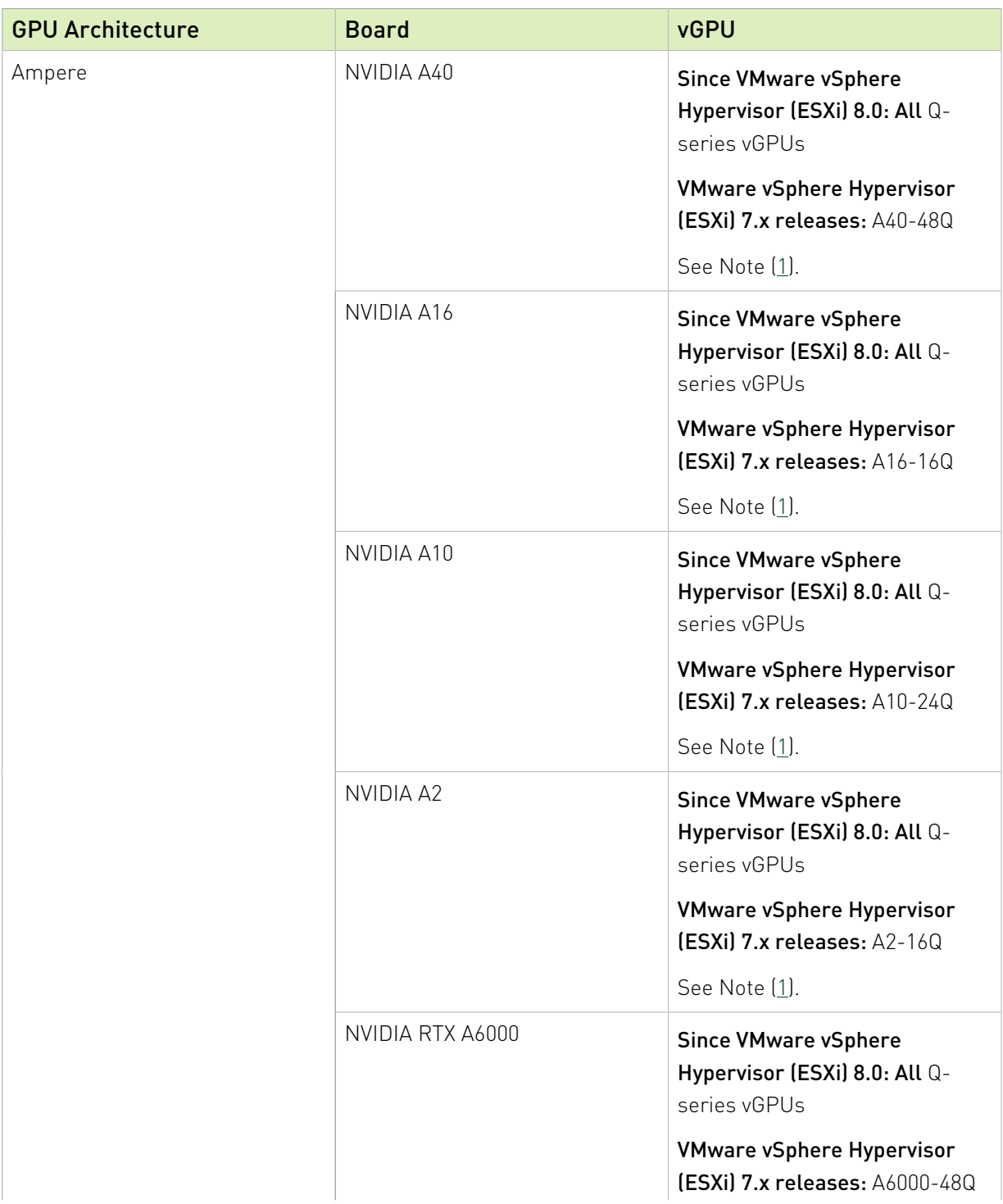

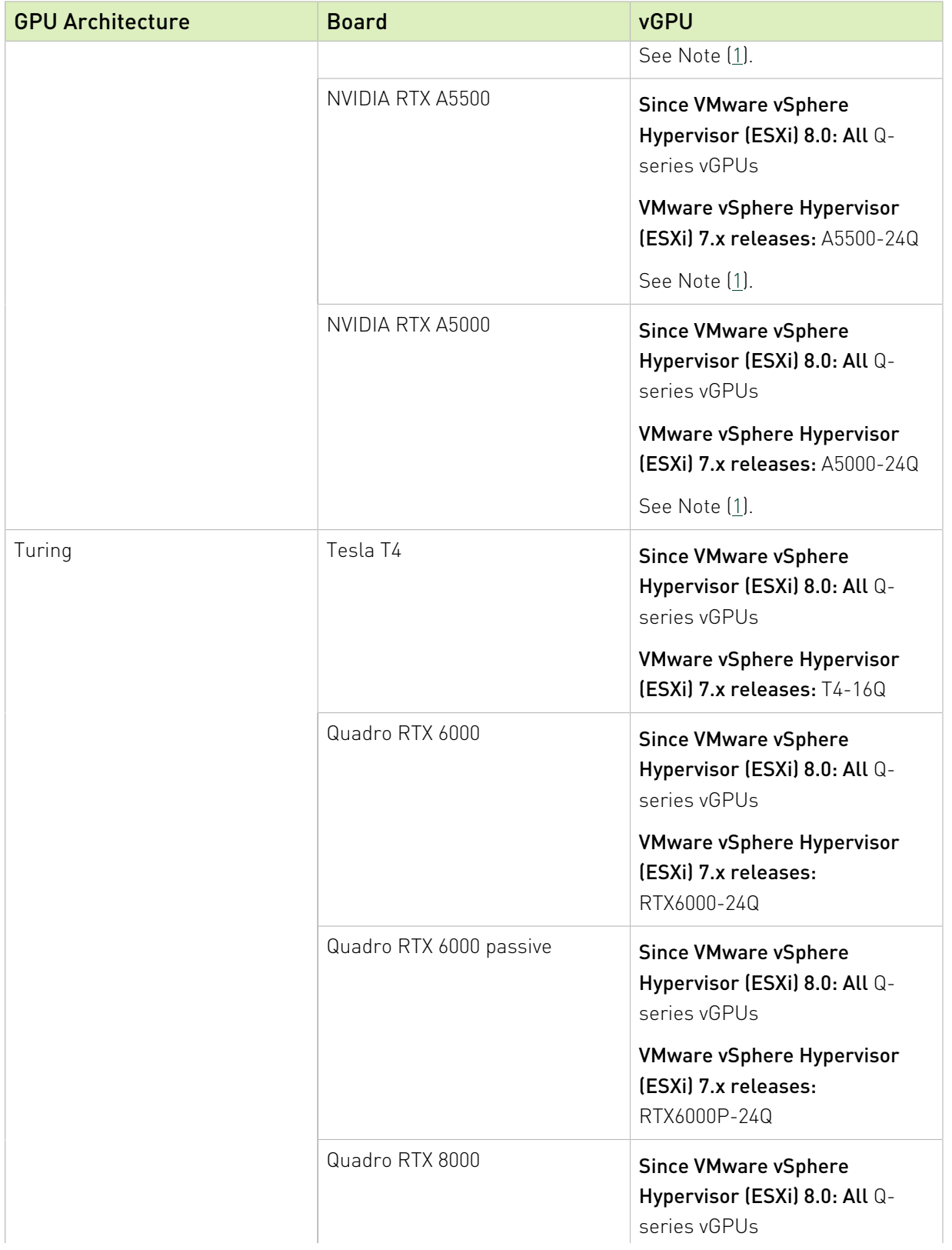

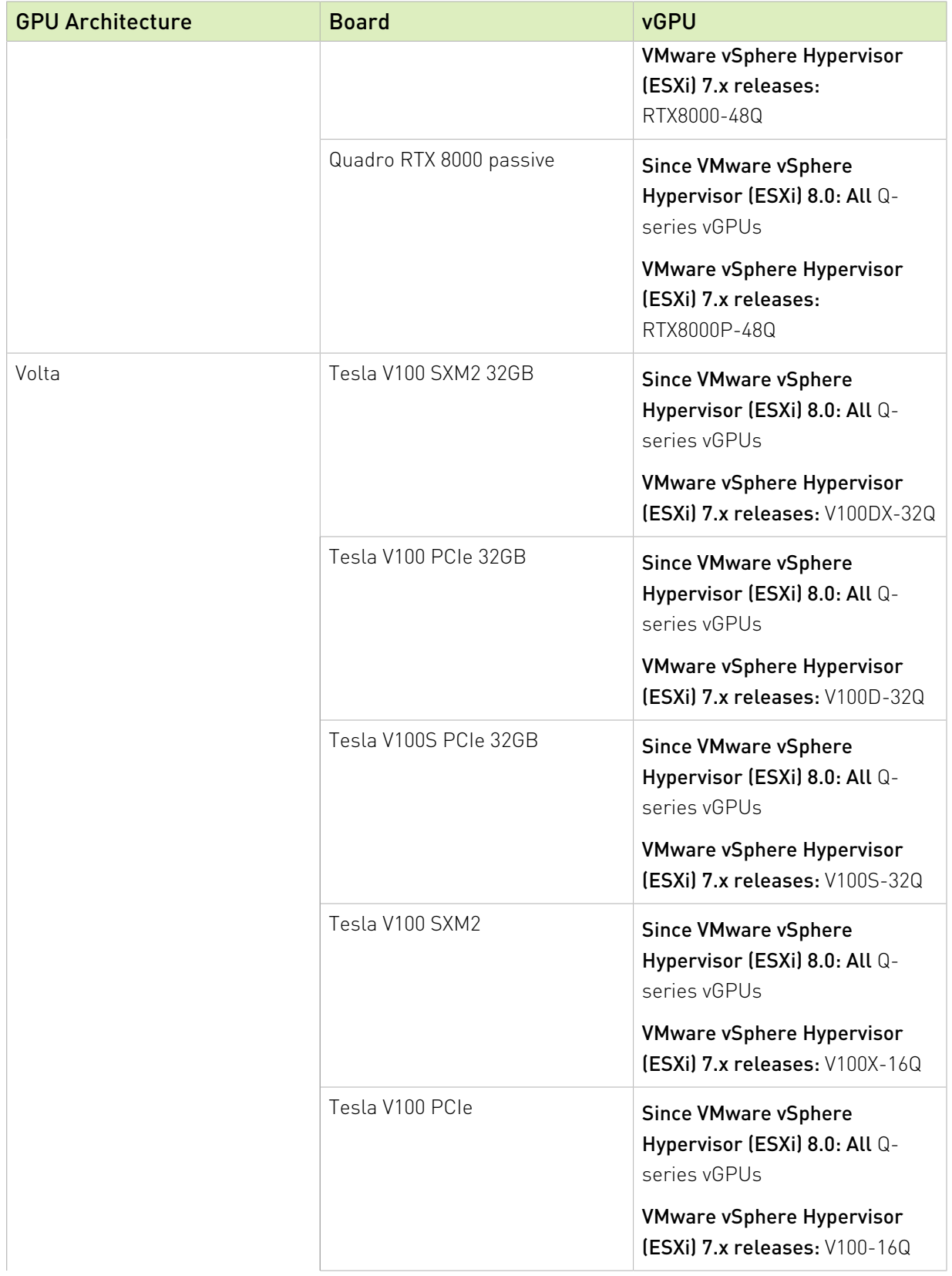

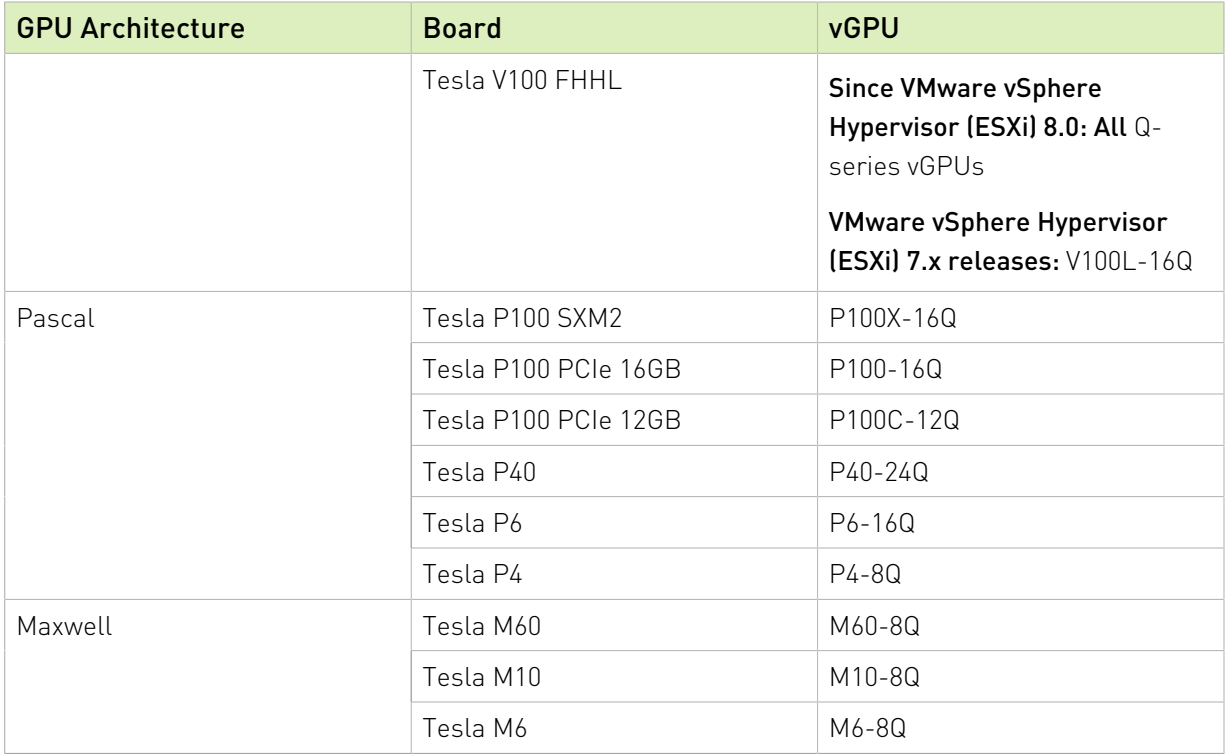

#### Note: 目

<span id="page-27-0"></span>1. This type of vGPU cannot be assigned with other types of vGPU to the same VM.

#### Maximum vGPUs per VM

Since VMware vSphere Hypervisor (ESXi) 8.0: NVIDIA vGPU software supports up to a maximum of eight vGPUs per VM on VMware vSphere Hypervisor (ESXi).

VMware vSphere Hypervisor (ESXi) 7.x releases: NVIDIA vGPU softwaresupports up to a maximum of four vGPUs per VM on VMware vSphere Hypervisor (ESXi).

#### Supported Hypervisor Releases

VMware vSphere Hypervisor (ESXi) 8.0, 7.0 and later compatible updates only.

If you upgraded to VMware vSphere 6.7 Update 3 from an earlier version and are using VMs that were created with that version, change the VM compatibility to vSphere 6.7 Update 2 and later. For details, see [Virtual Machine Compatibility](https://docs.vmware.com/en/VMware-vSphere/7.0/com.vmware.vsphere.vm_admin.doc/GUID-64D4B1C9-CD5D-4C68-8B50-585F6A87EBA0.html) in the VMware documentation.

# <span id="page-28-0"></span>2.7. Peer-to-Peer CUDA Transfers over NVLink Support

Peer-to-peer CUDA transfers enable device memory between vGPUs on different GPUs that are assigned to the same VM to be accessed from within the CUDA kernels. NVLink is a highbandwidth interconnect that enables fast communication between such vGPUs. Peer-to-Peer CUDA transfers over NVLink are supported only on a subset of vGPUs, VMware vSphere Hypervisor (ESXi) releases, and guest OS releases.

#### Supported vGPUs

Only Q-series vGPUs that are allocated all of the physical GPU's frame buffer on physical GPUs that support NVLink are supported.

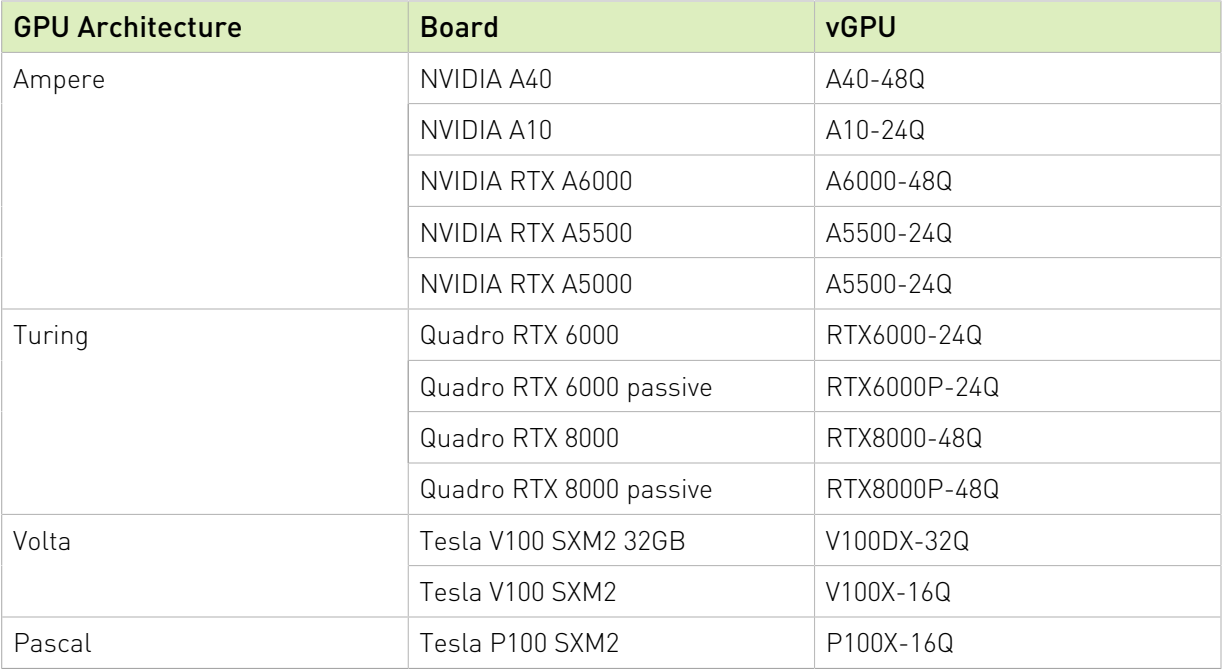

#### Note: 目

- 1. Supported only on the following hardware:
	- ▶ NVIDIA HGX<sup>™</sup> A100 4-GPU baseboard with four fully connected GPUs

Fully connected means that each GPU is connected to every other GPU on the baseboard.

### Supported Hypervisor Releases

Peer-to-Peer CUDA Transfers over NVLink are supported on all hypervisor releases that support the assignment of more than one vGPU to a VM. For details, see [Multiple vGPU](#page-23-0) [Support](#page-23-0).

#### Supported Guest OS Releases

Linux only. Peer-to-Peer CUDA Transfers over NVLink are not supported on Windows.

#### Limitations

- **‣** Only direct connections are supported. NVSwitch is not supported.
- **‣** Only time-sliced vGPUs are supported. MIG-backed vGPUs are not supported.
- **‣** PCIe is not supported.
- **‣** SLI is not supported.

# <span id="page-29-0"></span>2.8. Unified Memory Support

Unified memory is a single memory address space that is accessible from any CPU or GPU in a system. It creates a pool of managed memory that is shared between the CPU and GPU to provide a simple way to allocate and access data that can be used by code running on any CPU or GPU in the system. Unified memory is supported only on a subset of vGPUs and guest OS releases.

Note: Unified memory is disabled by default. If used, you must enable unified memory individually for each vGPU that requires it by setting a vGPU plugin parameter. NVIDIA CUDA Toolkit profilers are supported and can be enabled on a VM for which unified memory is enabled.

#### Supported vGPUs

目

Only Q-series vGPUs that are allocated all of the physical GPU's frame buffer on physical GPUs that support unified memory are supported.

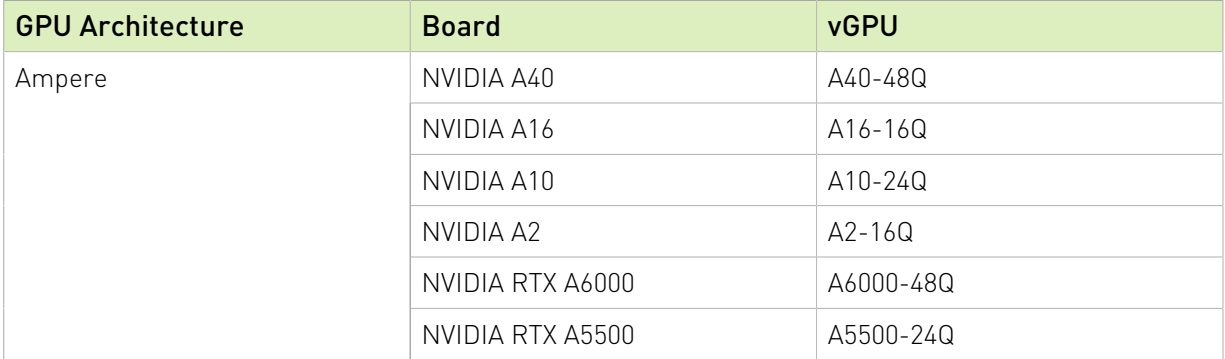

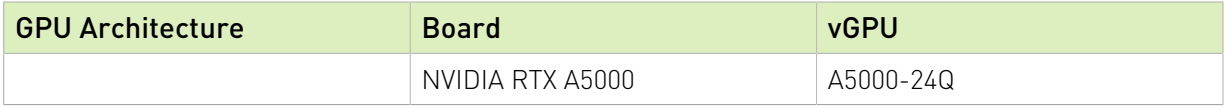

#### Supported Guest OS Releases

Linux only. Unified memory is **not** supported on Windows.

#### **Limitations**

**‣** When unified memory is enabled for a VM, vGPU migration is disabled for the VM.

# <span id="page-30-0"></span>2.9. NVIDIA GPU Operator Support

NVIDIA GPU Operator simplifies the deployment of NVIDIA vGPU software with software container platforms on immutable operating systems. An immutable operating system does not allow the installation of the NVIDIA vGPU software graphics driver directly on the operating system. NVIDIA GPU Operator is supported only on specific combinations of VMware vSphere Hypervisor (ESXi) release, container platform, and guest OS release.

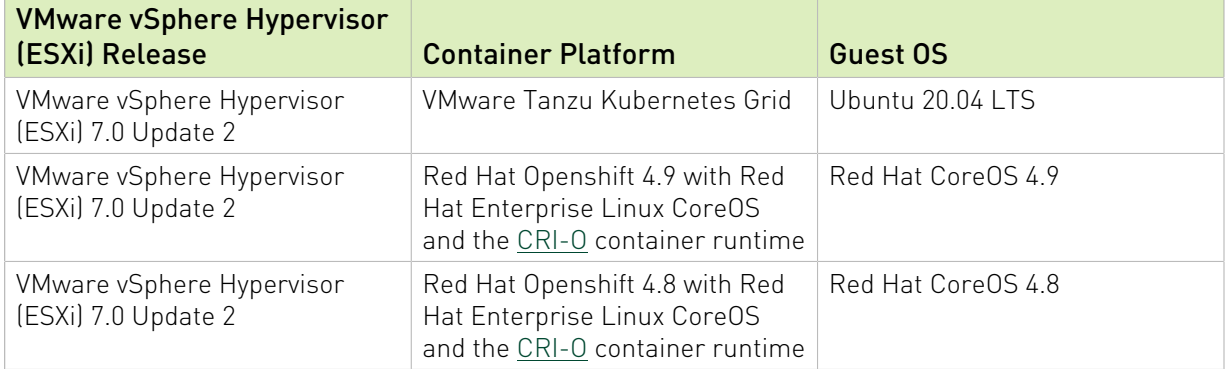

## <span id="page-30-1"></span>2.10. NVIDIA Deep Learning Super Sampling (DLSS) Support

NVIDIA vGPU software supports NVIDIA DLSS on NVIDIA RTX Virtual Workstation.

Supported DLSS versions: 2.0. Version 1.0 is not supported.

#### Supported GPUs:

- **‣** NVIDIA A40
- **‣** NVIDIA A16
- **‣** NVIDIA A2
- **‣** NVIDIA A10
- **‣** NVIDIA RTX A6000
- **‣** NVIDIA RTX A5500
- **‣** NVIDIA RTX A5000
- **‣** Tesla T4
- **‣** Quadro RTX 8000
- **‣** Quadro RTX 8000 passive
- **‣** Quadro RTX 6000
- **‣** Quadro RTX 6000 passive

Note: NVIDIA graphics driver components that DLSS requires are installed only if a supported 目 GPU is detected during installation of the driver. Therefore, if the creation of VM templates includes driver installation, the template should be created from a VM that is configured with a supported GPU while the driver is being installed.

Supported applications: only applications that use nvngx dlss.dll version 2.0.18 or newer

## <span id="page-31-0"></span>2.11. vSphere Lifecycle Management (vLCM) Support

NVIDIA vGPU software supports updating the Virtual GPU Manager for VMware vSphere Hypervisor (ESXi) by using vLCM.

Supported VMware vSphere Hypervisor (ESXi) releases:

- **‣** 7.0 Update 2 and later compatible updates
- **‣** 6.7 and compatible updates
- **‣** 6.5 and compatible updates

Supported VMware vCenter Server releases: 7.0 Update 2 and later compatible updates

# <span id="page-32-0"></span>Chapter 3. Known Product Limitations

Known product limitations for this release of NVIDIA vGPU software are described in the following sections.

## <span id="page-32-1"></span>3.1. vGPUs of different types on the same GPU are not supported

VMware vSphere Hypervisor (ESXi) does not support different vGPU types on the same GPU. All vGPUs on a single GPU must be of the same type.

## <span id="page-32-2"></span>3.2. NVENC does not support resolutions greater than 4096×4096

#### **Description**

The NVIDIA hardware-based H.264 video encoder (NVENC) does not support resolutions greater than 4096×4096. This restriction applies to all NVIDIA GPU architectures and is imposed by the GPU encoder hardware itself, not by NVIDIA vGPU software. The maximum supported resolution for each encoding scheme is listed in the documentation for [NVIDIA](https://developer.nvidia.com/nvidia-video-codec-sdk) [Video Codec SDK](https://developer.nvidia.com/nvidia-video-codec-sdk). This limitation affects any remoting tool where H.264 encoding is used with a resolution greater than 4096×4096. Most supported remoting tools fall back to software encoding in such scenarios.

#### **Workaround**

If your GPU is based on a GPU architecture later than the NVIDIA Maxwell® architecture, use H.265 encoding. H.265 is more efficient than H.264 encoding and has a maximum resolution

of 8192×8192. On GPUs based on the NVIDIA Maxwell architecture, H.265 has the same maximum resolution as H.264, namely 4096×4096.

Note: Resolutions greater than 4096×4096 are supported only by the H.265 decoder that 64-bit client applications use. The H.265 decoder that 32-bit applications use supports a maximum resolution of 4096×4096.

Because the client-side Workspace App on Windows is a 32-bit application, resolutions greater than 4096×4096 are not supported for Windows clients of Citrix Virtual Apps and Desktops. Therefore, if you are using a Windows client with Citrix Virtual Apps and Desktops, ensure that you are using H.264 hardware encoding with the default [Use video codec for](https://docs.citrix.com/en-us/citrix-virtual-apps-desktops/policies/reference/ica-policy-settings/graphics-policy-settings.html#use-video-codec-for-compression) [compression](https://docs.citrix.com/en-us/citrix-virtual-apps-desktops/policies/reference/ica-policy-settings/graphics-policy-settings.html#use-video-codec-for-compression) Citrix graphics policy setting, namely Actively Changing Regions. This policy setting encodes only actively changing regions of the screen (for example, a window in which a video is playing). Provided that the number of pixels along any edge of the actively changing region does not exceed 4096, H.264 encoding is offloaded to the NVENC hardware encoder.

## <span id="page-33-0"></span>3.3. vCS is not supported on VMware vSphere

NVIDIA Virtual Compute Server (vCS) is not supported on VMware vSphere. C-series vGPU types are not available. Instead, vCS is supported with NVIDIA AI Enterprise.

For more information, see [NVIDIA AI Enterprise Documentation](https://docs.nvidia.com/ai-enterprise/).

## <span id="page-33-1"></span>3.4. Issues occur when the channels allocated to a vGPU are exhausted

#### **Description**

目

Issues occur when the channels allocated to a vGPU are exhausted and the guest VM to which the vGPU is assigned fails to allocate a channel to the vGPU. A physical GPU has a fixed number of channels and the number of channels allocated to each vGPU is inversely proportional to the maximum number of vGPUs allowed on the physical GPU.

When the channels allocated to a vGPU are exhausted and the guest VM fails to allocate a channel, the following errors are reported on the hypervisor host or in an NVIDIA bug report:

```
Jun 26 08:01:25 srvxen06f vgpu-3[14276]: error: vmiop_log: (0x0): Guest attempted to
 allocate channel above its max channel limit 0xfb
Jun 26 08:01:25 srvxen06f vgpu-3[14276]: error: vmiop_log: (0x0): VGPU message 6
 failed, result code: 0x1a
Jun 26 08:01:25 srvxen06f vgpu-3[14276]: error: vmiop_log: (0x0): 
 0xc1d004a1, 0xff0e0000, 0xff0400fb, 0xc36f,
Jun 26 08:01:25 srvxen06f vgpu-3[14276]: error: vmiop_log: (0x0): 0x1,
 0xff1fe314, 0xff1fe038, 0x100b6f000, 0x1000,
```

```
Jun 26 08:01:25 srvxen06f vgpu-3[14276]: error: vmiop_log: (0x0): 
 0x80000000, 0xff0e0200, 0x0, 0x0, (Not logged),
Jun 26 08:01:25 srvxen06f vgpu-3[14276]: error: vmiop_log: (0x0): 0x1, 0x0
Jun 26 08:01:25 srvxen06f vgpu-3[14276]: error: vmiop_log: (0x0): , 0x0
```
#### **Workaround**

Use a vGPU type with more frame buffer, thereby reducing the maximum number of vGPUs allowed on the physical GPU. As a result, the number of channels allocated to each vGPU is increased.

# <span id="page-34-0"></span>3.5. Total frame buffer for vGPUs is less than the total frame buffer on the physical GPU

Some of the physical GPU's frame buffer is used by the hypervisor on behalf of the VM for allocations that the guest OS would otherwise have made in its own frame buffer. The frame buffer used by the hypervisor is not available for vGPUs on the physical GPU. In NVIDIA vGPU deployments, frame buffer for the guest OS is reserved in advance, whereas in bare-metal deployments, frame buffer for the guest OS is reserved on the basis of the runtime needs of applications.

If error-correcting code (ECC) memory is enabled on a physical GPU that does not have HBM2 memory, the amount of frame buffer that is usable by vGPUs is further reduced. All types of vGPU are affected, not just vGPUs that support ECC memory.

On all GPUs that support ECC memory and, therefore, dynamic page retirement, additional frame buffer is allocated for dynamic page retirement. The amount that is allocated is inversely proportional to the maximum number of vGPUs per physical GPU. All GPUs that support ECC memory are affected, even GPUs that have HBM2 memory or for which ECC memory is disabled.

The approximate amount of frame buffer that NVIDIA vGPU software reserves can be calculated from the following formula:

*max-reserved-fb* = *vgpu-profile-size-in-mb*÷16 + 16 + *ecc-adjustments* + *page-retirementallocation* + *compression-adjustment*

#### *max-reserved-fb*

The maximum total amount of reserved frame buffer in Mbytes that is not available for vGPUs.

#### *vgpu-profile-size-in-mb*

The amount of frame buffer in Mbytes allocated to a single vGPU. This amount depends on the vGPU type. For example, for the T4-16Q vGPU type, *vgpu-profile-size-in-mb* is 16384.

#### *ecc-adjustments*

The amount of frame buffer in Mbytes that is not usable by vGPUs when ECC is enabled on a physical GPU that does not have HBM2 memory.

- **‣** If ECC is enabled on a physical GPU that does not have HBM2 memory *ecc-adjustments* is *fb-without-ecc*/16, which is equivalent to 64 Mbytes for every Gbyte of frame buffer assigned to the vGPU. *fb-without-ecc* is total amount of frame buffer with ECC disabled.
- **‣** If ECC is disabled or the GPU has HBM2 memory, *ecc-adjustments* is 0.

#### *page-retirement-allocation*

The amount of frame buffer in Mbytes that is reserved for dynamic page retirement.

- **‣** On GPUs based on the NVIDIA Maxwell GPU architecture, *page-retirement-allocation* = 4÷*max-vgpus-per-gpu*.
- **‣** On GPUs based on NVIDIA GPU architectures after the Maxwell architecture, *pageretirement-allocation* = 128÷*max-vgpus-per-gpu*

#### *max-vgpus-per-gpu*

The maximum number of vGPUs that can be created simultaneously on a physical GPU. This number varies according to the vGPU type. For example, for the T4-16Q vGPU type, *max-vgpus-per-gpu* is 1.

#### *compression-adjustment*

The amount of frame buffer in Mbytes that is reserved for the higher compression overhead in vGPU types with 12 Gbytes or more of frame buffer on GPUs based on the Turing architecture.

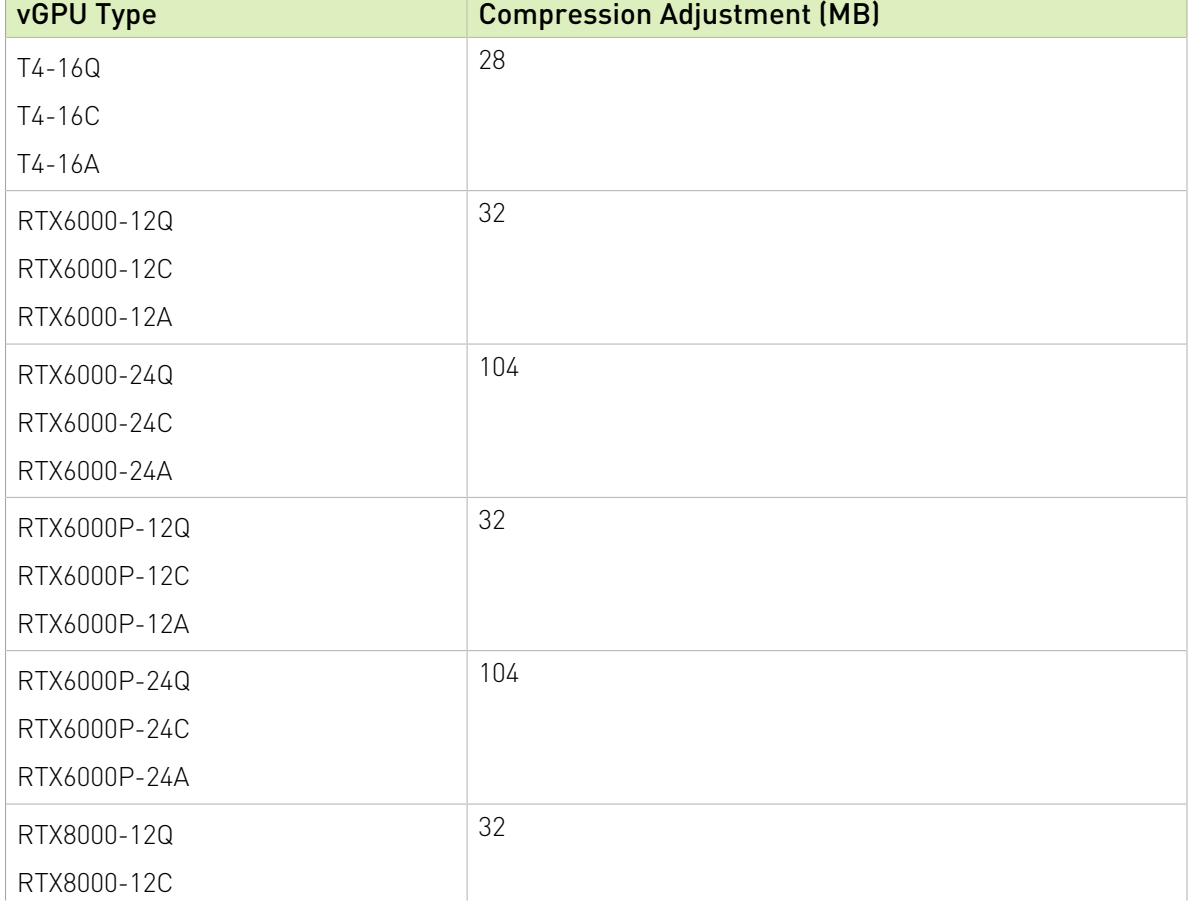

*compression-adjustment* depends on the vGPU type as shown in the following table.
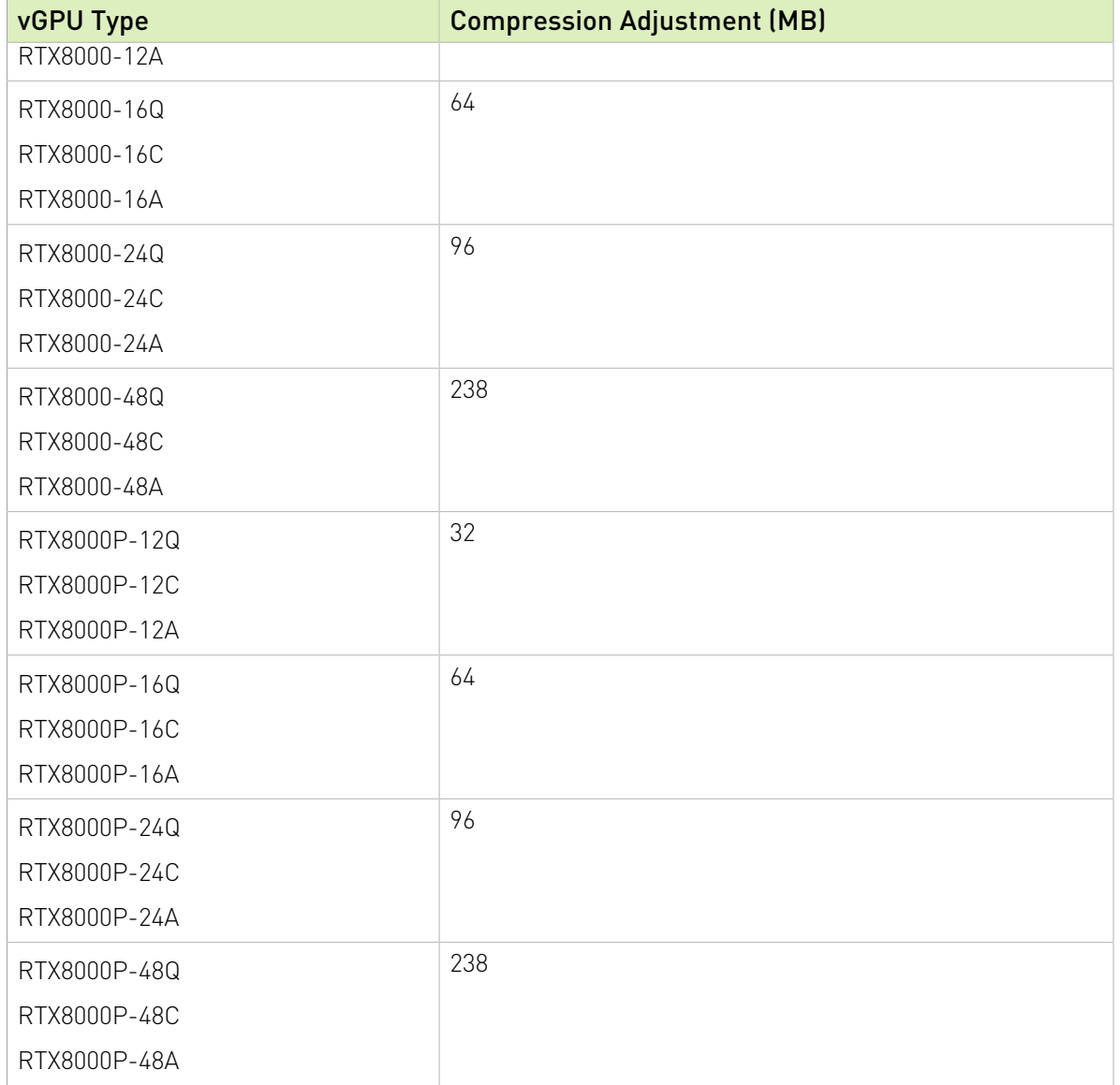

For all other vGPU types, *compression-adjustment* is 0.

Note: In VMs running Windows Server 2012 R2, which supports Windows Display Driver Model (WDDM) 1.*x*, an additional 48 Mbytes of frame buffer are reserved and not available for vGPUs.

E

## 3.6. Issues may occur with graphicsintensive OpenCL applications on vGPU types with limited frame buffer

## **Description**

Issues may occur when graphics-intensive OpenCL applications are used with vGPU types that have limited frame buffer. These issues occur when the applications demand more frame buffer than is allocated to the vGPU.

For example, these issues may occur with the Adobe Photoshop and LuxMark OpenCL Benchmark applications:

- **‣** When the image resolution and size are changed in Adobe Photoshop, a program error may occur or Photoshop may display a message about a problem with the graphics hardware and a suggestion to disable OpenCL.
- **‣** When the LuxMark OpenCL Benchmark application is run, XID error 31 may occur.

## **Workaround**

For graphics-intensive OpenCL applications, use a vGPU type with more frame buffer.

## 3.7. In pass through mode, all GPUs connected to each other through NVLink must be assigned to the same VM

## **Description**

In pass through mode, all GPUs connected to each other through NVLink must be assigned to the same VM. If a subset of GPUs connected to each other through NVLink is passed through to a VM, unrecoverable error XID 74 occurs when the VM is booted. This error corrupts the NVLink state on the physical GPUs and, as a result, the NVLink bridge between the GPUs is unusable.

## **Workaround**

Restore the NVLink state on the physical GPUs by resetting the GPUs or rebooting the hypervisor host.

## 3.8. vGPU profiles with 512 Mbytes or less of frame buffer support only 1 virtual display head on Windows 10

## **Description**

To reduce the possibility of memory exhaustion, vGPU profiles with 512 Mbytes or less of frame buffer support only 1 virtual display head on a Windows 10 guest OS.

The following vGPU profiles have 512 Mbytes or less of frame buffer:

- **‣** Tesla M6-0B, M6-0Q
- **‣** Tesla M10-0B, M10-0Q
- **‣** Tesla M60-0B, M60-0Q

## **Workaround**

Use a profile that supports more than 1 virtual display head and has at least 1 Gbyte of frame buffer.

## 3.9. NVENC requires at least 1 Gbyte of frame buffer

## **Description**

Using the frame buffer for the NVIDIA hardware-based H.264/HEVC video encoder (NVENC) may cause memory exhaustion with vGPU profiles that have 512 Mbytes or less of frame buffer. To reduce the possibility of memory exhaustion, NVENC is disabled on profiles that have 512 Mbytes or less of frame buffer. Application GPU acceleration remains fully supported and available for all profiles, including profiles with 512 MBytes or less of frame buffer. NVENC support from both Citrix and VMware is a recent feature and, if you are using an older version, you should experience no change in functionality.

The following vGPU profiles have 512 Mbytes or less of frame buffer:

- **‣** Tesla M6-0B, M6-0Q
- **‣** Tesla M10-0B, M10-0Q
- **‣** Tesla M60-0B, M60-0Q

## **Workaround**

If you require NVENC to be enabled, use a profile that has at least 1 Gbyte of frame buffer.

## 3.10. VM failures or crashes on servers with 1 TiB or more of system memory

## **Description**

Support for vGPU and vSGA is limited to servers with less than 1 TiB of system memory. On servers with 1 TiB or more of system memory, VM failures or crashes may occur. For example, when Citrix Virtual Apps and Desktops is used with a Windows 7 guest OS, a blue screen crash may occur. However, support for vDGA is not affected by this limitation.

Depending on the version of NVIDIA vGPU software that you are using, the log file on the VMware vSphere host might also report the following errors:

```
2016-10-27T04:36:21.128Z cpu74:70210)DMA: 1935: Unable to perform element mapping:
 DMA mapping could not be completed
2016-10-27T04:36:21.128Z cpu74:70210)Failed to DMA map address 0x118d296c000
  (0x4000): Can't meet address mask of the device..
2016-10-27T04:36:21.128Z cpu74:70210)NVRM: VM: nv_alloc_contig_pages: failed to
 allocate memory
```
This limitation applies only to systems with supported GPUs based on the Maxwell architecture: Tesla M6, Tesla M10, and Tesla M60.

## Resolution

Limit the amount of system memory on the server to 1 TiB minus 16 GiB.

1. Set memmapMaxRAMMB to 1032192, which is equal to 1048576 minus 16384.

For detailed instructions, see [Set Advanced Host Attributes](https://docs.vmware.com/en/VMware-vSphere/7.0/com.vmware.vsphere.vcenterhost.doc/GUID-6098ED63-3689-4AD4-8FFB-2E4A10AA13FE.html) in the VMware vSphere documentation.

2. Reboot the server.

If the problem persists, contact your server vendor for the recommended system memory configuration with NVIDIA GPUs.

## 3.11. VM running an incompatible NVIDIA vGPU guest driver fails to initialize vGPU when booted

## **Description**

A VM running a version of the NVIDIA guest VM driver that is incompatible with the current release of Virtual GPU Manager will fail to initialize vGPU when booted on a VMware vSphere platform running that release of Virtual GPU Manager.

A guest VM driver is incompatible with the current release of Virtual GPU Manager in either of the following situations:

**‣** The guest driver is from a release in a branch two or more major releases before the current release, for example release 9.4.

In this situation, the VMware vSphere VM's log file reports the following error:

vmiop\_log: (0x0): Incompatible Guest/Host drivers: Guest VGX version is older than the minimum version supported by the Host. Disabling vGPU.

**‣** The guest driver is from a later release than the Virtual GPU Manager.

In this situation, the VMware vSphere VM's log file reports the following error:

vmiop log: (0x0): Incompatible Guest/Host drivers: Guest VGX version is newer than the maximum version supported by the Host. Disabling vGPU.

In either situation, the VM boots in standard VGA mode with reduced resolution and color depth. The NVIDIA virtual GPU is present in **Windows Device Manager** but displays a warning sign, and the following device status:

Windows has stopped this device because it has reported problems. (Code 43)

## Resolution

Install a release of the NVIDIA guest VM driver that is compatible with current release of Virtual GPU Manager.

## 3.12. Single vGPU benchmark scores are lower than pass-through GPU

## **Description**

A single vGPU configured on a physical GPU produces lower benchmark scores than the physical GPU run in pass-through mode.

Aside from performance differences that may be attributed to a vGPU's smaller frame buffer size, vGPU incorporates a performance balancing feature known as Frame Rate Limiter (FRL). On vGPUs that use the best-effort scheduler, FRL is enabled. On vGPUs that use the fixed share or equal share scheduler, FRL is disabled.

FRL is used to ensure balanced performance across multiple vGPUs that are resident on the same physical GPU. The FRL setting is designed to give good interactive remote graphics experience but may reduce scores in benchmarks that depend on measuring frame rendering rates, as compared to the same benchmarks running on a pass-through GPU.

## Resolution

目

FRL is controlled by an internal vGPU setting. On vGPUs that use the best-effort scheduler, NVIDIA does not validate vGPU with FRL disabled, but for validation of benchmark performance, FRL can be temporarily disabled by adding the configuration parameter pciPassthru0.cfg.frame\_rate\_limiter in the VM's advanced configuration options.

Note: This setting can only be changed when the VM is powered off.

- 1. Select Edit Settings.
- 2. In Edit Settings window, select the VM Options tab.
- 3. From the Advanced drop-down list, select Edit Configuration.
- 4. In the Configuration Parameters dialog box, click Add Row.
- 5. In the **Name** field, type the parameter name pciPassthru0.cfg.frame rate limiter, in the Value field type 0, and click OK.

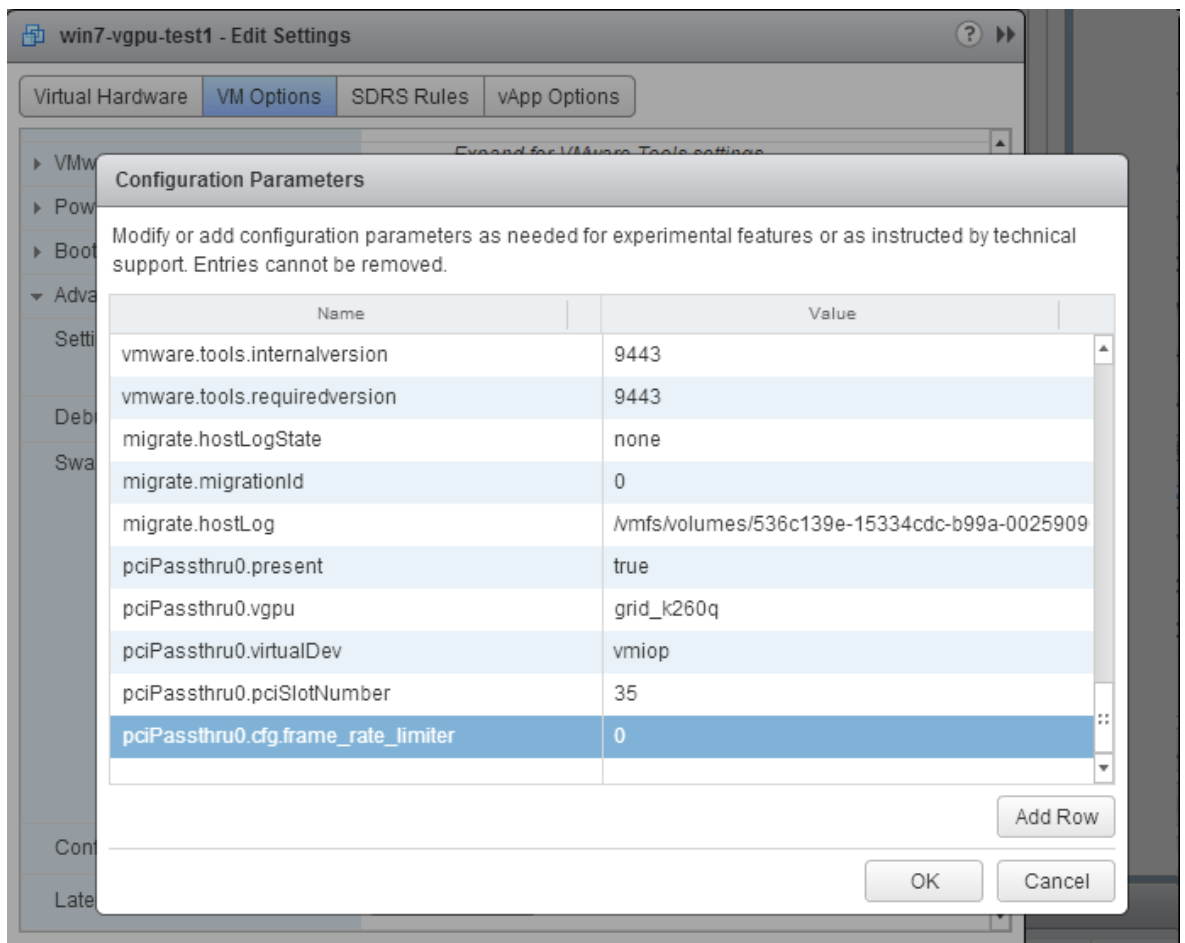

With this setting in place, the VM's vGPU will run without any frame rate limit. The FRL can be reverted back to its default setting by setting pciPassthru0.cfg.frame\_rate\_limiter to 1 or by removing the parameter from the advanced settings.

## 3.13. VMs configured with large memory fail to initialize vGPU when booted

## Description

When starting multiple VMs configured with large amounts of RAM (typically more than 32GB per VM), a VM may fail to initialize vGPU. In this scenario, the VM boots in VMware SVGA mode and doesn't load the NVIDIA driver. The NVIDIA vGPU software GPU is present in Windows Device Manager but displays a warning sign, and the following device status:

Windows has stopped this device because it has reported problems. (Code 43)

The VMware vSphere VM's log file contains these error messages: vthread10|E105: NVOS status 0x29

```
vthread10|E105: Assertion Failed at 0x7620fd4b:179
vthread10|E105: 8 frames returned by backtrace
 ...
vthread10|E105: VGPU message 12 failed, result code: 0x29
...
vthread10|E105: NVOS status 0x8
vthread10|E105: Assertion Failed at 0x7620c8df:280
vthread10|E105: 8 frames returned by backtrace
...
vthread10|E105: VGPU message 26 failed, result code: 0x8
```
### Resolution

目

vGPU reserves a portion of the VM's framebuffer for use in GPU mapping of VM system memory. The reservation is sufficient to support up to 32GB of system memory, and may be increased to accommodate up to 64GB by adding the configuration parameter pciPassthru0.cfg.enable\_large\_sys\_mem in the VM's advanced configuration options

Note: This setting can only be changed when the VM is powered off.

- 1. Select Edit Settings.
- 2. In Edit Settings window, select the VM Options tab.
- 3. From the Advanced drop-down list, select Edit Configuration.
- 4. In the Configuration Parameters dialog box, click Add Row.
- 5. In the Name field, type the parameter name pciPassthru0.cfg.enable\_large\_sys\_mem, in the Value field type 1, and click OK.

With this setting in place, less GPU framebuffer is available to applications running in the VM. To accommodate system memory larger than 64GB, the reservation can be further increased by adding pciPassthru0.cfg.extra\_fb\_reservation in the VM's advanced configuration options, and setting its value to the desired reservation size in megabytes. The default value of 64M is sufficient to support 64 GB of RAM. We recommend adding 2 M of reservation for each additional 1 GB of system memory. For example, to support 96 GB of RAM, set pciPassthru0.cfg.extra fb reservation to 128.

The reservation can be reverted back to its default setting by setting pciPassthru0.cfg.enable\_large\_sys\_mem to 0, or by removing the parameter from the advanced settings.

# Chapter 4. Resolved Issues

Only resolved issues that have been previously noted as known issues or had a noticeable user impact are listed. The summary and description for each resolved issue indicate the effect of the issue on NVIDIA vGPU software before the issue was resolved.

### Issues Resolved in Release 15.0

No resolved issues are reported in this release for VMware vSphere.

# Chapter 5. Known Issues

## 5.1. VM with multiple legacy fractional vGPUs on the same GPU fails to boot

### **Description**

A VM to which multiple legacy fractional vGPUs on the same physical GPU are assigned fails to boot. A fractional vGPU is assigned only a fraction of the physical GPU's frame buffer. A legacy NVIDIA vGPU does not support single root I/O virtualization (SR-IOV). When this issue occurs, the following error messages similar to the following examples are written to the vmware.log file on the hypervisor host:

2022-11-23T09:01:06.643Z In(05) vmx - VMIOP: Registered device 0000:da:00.0 ... 2022-11-23T09:01:06.715Z In(05) vmx - VMIOP: Failed to register device 0000:da:00.0 error = Failure

#### **Status**

Not an NVIDIA bug

#### Ref. #

## 5.2. NLS client fails to acquire a license with the error The allowed time to process response has expired

### **Description**

A licensed client of NVIDIA License System (NLS) fails to acquire a license with the error The allowed time to process response has expired. This error can affect clients of a Cloud License Service (CLS) instance or a Delegated License Service (DLS) instance.

This error occurs when the time difference between the system clocks on the client and the server that hosts the CLS or DLS instance is greater than 10 minutes. A common cause of this error is the failure of either the client or the server to adjust its system clock when daylight savings time begins or ends. The failure to acquire a license is expected to prevent clock windback from causing licensing errors.

### **Workaround**

Ensure that system clock time of the client and any server that hosts a DLS instance match the current time in the time zone where they are located.

To prevent this error from occurring when daylight savings time begins or ends, enable the option to automatically adjust the system clock for daylight savings time:

- **‣** Windows: Set the Adjust for daylight saving time automatically option.
- **Linux:** Use the hwclock command.

**Status** 

Not a bug

Ref. # 3859889

## 5.3. With multiple active sessions, NVIDIA Control Panel incorrectly shows that the system is unlicensed

## **Description**

In an environment with multiple active desktop sessions, the **Manage License** page of NVIDIA Control Panel shows that a licensed system is unlicensed. However, the nvidiasmi command and the management interface of the NVIDIA vGPU software license server correctly show that the system is licensed. When an active session is disconnected and reconnected, the NVIDIA Display Container service crashes.

The **Manage License** page incorrectly shows that the system is unlicensed because of stale data in **NVIDIA Control Panel** in an environment with multiple sessions. The data is stale because **NVIDIA Control Panel** fails to get and update the settings for remote sessions when multiple sessions or no sessions are active in the VM. The NVIDIA Display Container service crashes when a session is reconnected because the session is not active at the moment of reconnection.

## **Status**

Open

## Ref. #

3761243

## 5.4. VP9 and AV1 decoding with web browsers are not supported on Microsoft Windows Server 2019

## **Description**

VP9 and AV1 decoding with web browsers are not supported on Microsoft Windows Server 2019 and later supported releases. This issue occurs because starting with Windows Server 2019, the required codecs are not included with the OS and are not available through the Microsoft Store app. As a result, hardware decoding is not available for viewing YouTube videos or using collaboration tools such as Google Meet in a web browser.

### Version

This issue affects Microsoft Windows Server releases starting with Windows Server 2019.

### **Status**

Not an NVIDIA bug

### Ref. #

200756564

## 5.5. NVIDIA Control Panel is started only for the RDP user that logs on first

## **Description**

On all supported Windows Server quest OS releases, **NVIDIA Control Panel** is started only for the RDP user that logs on first. Other users cannot start NVIDIA Control Panel. If more than one RDP user is logged on when **NVIDIA Control Panel** is started, it always opens in the session of the RDP user that logged on first, irrespective of which user started NVIDIA Control Panel. Furthermore, on Windows Server 2016, NVIDIA Control Panel crashes if a user session is disconnected and then reconnected while NVIDIA Control Panel is open.

## Version

This issue affects all supported Windows Server guest OS releases.

#### **Status**

Open

### Ref. #

## 5.6. nvidia-smi ignores the second NVIDIA vGPU device added to a Microsoft Windows Server 2016 VM

## **Description**

After a second NVIDIA vGPU device is added to a Microsoft Windows Server 2016 VM, the device does not appear in the output from the nvidia-smi command. This issue occurs only if the VM is already running NVIDIA vGPU software for the existing NVIDIA vGPU device when the second device is added to the VM.

The nvidia-smi command cannot retrieve the guest driver version, license status, and accounting mode of the second NVIDIA vGPU device.

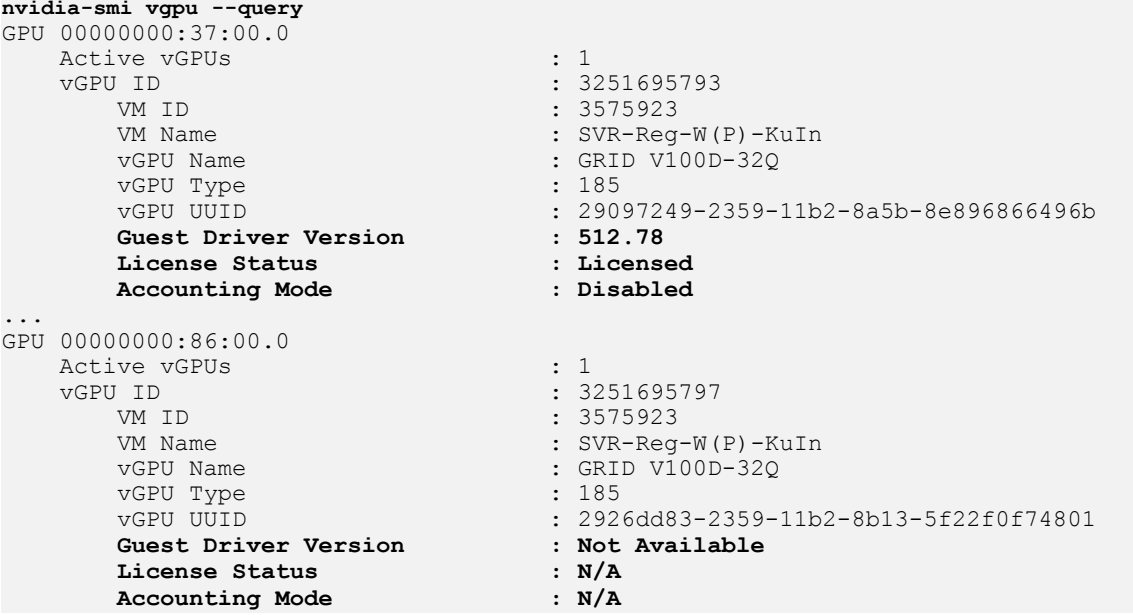

## Version

This issue affects only VMs that are running Microsoft Windows Server 2016 as a guest OS.

## **Workaround**

To avoid this issue, configure the guest VM with both NVIDIA vGPU devices before installing the NVIDIA vGPU software graphics driver.

If you encounter this issue after the VM is configured, use one of the following workarounds:

- **‣** Reinstall the NVIDIA vGPU software graphics driver.
- **‣** Forcibly uninstall the Microsoft Basic Display Adapter and reboot the VM.

**‣** Upgrade the guest OS on the VM to Microsoft Windows Server 2019.

### **Status**

Not an NVIDIA bug

### Ref. #

3562801

## 5.7. After an upgrade of the Linux graphics driver from an RPM package in a licensed VM, licensing fails

### **Description**

After the NVIDIA vGPU software graphics driver for Linux is upgraded from an RPM package in a licensed VM, licensing fails. The nvidia-smi vgpu -q command shows the driver version and license status as N/A. Restarting the nvidia-gridd service fails with a Unit not found error.

## **Workaround**

Perform a clean installation of the NVIDIA vGPU software graphics driver for Linux from an RPM package.

- 1. Remove the currently installed driver.
- 2. Install the new version of the driver.

```
$ rpm -iv nvidia-linux-grid-525_525.60.13_amd64.rpm
```
#### **Status**

Open

## Ref. #

## 5.8. After an upgrade of the Linux graphics driver from a Debian package, the driver is not loaded into the VM

### **Description**

After the NVIDIA vGPU software graphics driver for Linux is upgraded from a Debian package, the driver is not loaded into the VM.

## **Workaround**

Use one of the following workarounds to load the driver into the VM:

- **‣** Reboot the VM.
- **‣** Remove the nvidia module from the Linux kernel and reinsert it into the kernel.
	- 1. Remove the nvidia module from the Linux kernel. \$ **sudo rmmod nvidia**
	- 2. Reinsert the nvidia module into the Linux kernel. \$ **sudo modprobe nvidia**

## **Status**

Not a bug

## Ref. #

200748806

## 5.9. Desktop session freezes when a VM is migrated to or from a host running an NVIDIA vGPU software 14 release

## **Description**

When a VM configured with a Tesla V100 or Tesla T4 vGPU is migrated between a host running an NVIDIA vGPU software 14 release and a host running a an NVIDIA vGPU software 13 release, the remote desktop session freezes. After the session freezes, the VM must be

rebooted to recover the session. This issue occurs only when the NVIDIA hardware-based H.264/HEVC video encoder (NVENC) is enabled.

### Version

The issue affects migrations between a host running an NVIDIA vGPU software 14 release and a host running an NVIDIA vGPU software 13 release.

### **Workaround**

Disable NVENC.

#### **Status**

Open

### Ref. #

3512790

## 5.10. Application or vGPU VM crashes when multiple application instances are launched

## **Description**

When multiple application instances are launched on a legacy vGPU that is allocated only a fraction of the physical GPU's frame buffer, the application or VM to which the vGPU is assigned crashes. A legacy NVIDIA vGPU does not support single root I/O virtualization (SR-IOV). This issue does not affect NVIDIA vGPUs that support SR-IOV.

The symptoms of this issue depend on the release of VMware vSphere Hypervisor (ESXi).

- **‣** With VMware vSphere Hypervisor (ESXi) 7.0.3 and later releases, the application crashes but the guest VM remains accessible. When this issue occurs, the following error message is written to the vmware.log file:
	- vmiop log: (0x0): VGPU message 7 failed
- **‣** With VMware vSphere Hypervisor (ESXi) releases before 7.0.3, the guest VMX process crashes. When this issue occurs, the following error message is written to the vmware.log file in the host VMFS datastore folder for the VM: E105: PANIC: PhysMem: creating too many Global lookups.

This issue occurs when the plugin for legacy NVIDIA vGPUs creates more BAR1 mappings than VMware vSphere Hypervisor (ESXi) allows a VM to create. These mappings depend on the number and type of applications running in the VM.

## **Workaround**

A workaround is available for the following GPUs, all of which have a large physical BAR1 memory size:

- **‣** Quadro RTX 6000 Passive
- **‣** Quadro RTX 8000 Passive
- **‣** Tesla P6
- **‣** Tesla P40
- **‣** Tesla P100 (all variants)
- **‣** Tesla V100 (all variants)

Note: This workaround is not available for other GPUs that are affected by this issue.

To employ this workaround, set the vGPU plugin parameter pciPassthru0.cfg.plugin managed bar1 va override to 1.

### **Status**

Open

目

Ref. #

200680865

## 5.11. Only one vGPU VM can be powered on with VMware vSphere Hypervisor (ESXi) 7.0.3

## **Description**

Only one VM configured with NVIDIA vGPU can be powered with VMware vSphere Hypervisor (ESXi) 7.0.3. Any attempt to power on a second VM fails with the following error message: Insufficient resources. At least one device (pcipassthru0) required for VM *vm-name* is not available on host. *host-name*

This issue occurs because the release of VMware vCenter Server is incompatible with VMware vSphere Hypervisor (ESXi) 7.0.3. Only VMware vCenter Server 7.0.3 is compatible with VMware vSphere Hypervisor (ESXi) 7.0.3.

#### Version

VMware vSphere Hypervisor (ESXi) 7.0.3

### **Workaround**

Upgrade VMware vCenter Server to release 7.0.3 to match the release of VMware vSphere Hypervisor (ESXi).

### **Status**

Not an NVIDIA bug

### Ref. #

3419013

## 5.12. The reported NVENC frame rate is double the actual frame rate

### **Description**

The frame rate in frames per second (FPS) for the NVIDIA hardware-based H.264/HEVC video encoder (NVENC) reported by the nvidia-smi encodersessions command and NVWMI is double the actual frame rate. Only the reported frame rate is incorrect. The actual encoding of frames is not affected.

This issue affects only Windows VMs that are configured with NVIDIA vGPU.

#### **Status**

Open

## Ref. #

2997564

## 5.13. VM fails after a second vGPU is assigned to it

## **Description**

After a second vGPU is added to a VM and the VM is restarted, the VM fails. NVIDIA vGPU software supports up to a maximum of eight vGPUs per VM on VMware vSphere Hypervisor (ESXi).

When this issue occurs, the following messages are written to the log file on the hypervisor host:

2021-09-27T17:11:42.303Z| vthread-2105551| | I005: vmiop\_log: (0x0): Start restoring vGPU state ... 2021-09-27T17:11:43.465Z| vcpu-0| | E002: vmiop\_log: (0x0): Deferred restore for RPCs cannot continue, since restore data was not saved 2021-09-27T17:11:43.465Z| vcpu-0| | E002: vmiop\_log: (0x0): Deferred call for vmiopd restore rpc data failed at un-stun! 2021-09-27T17:11:43.465Z| vcpu-0| | E002: vmiop\_log: (0x0): Failed to complete restore for deferred functions. 2021-09-27T18:44:27.034Z| vthread-2105550| | E002: vmiop\_log: (0x0): VGPU message 1 failed, guest VGX version is already initialized... 2021-09-27T18:44:27.034Z| vthread-2105550| | E002: vmiop\_log: (0x0): VGPU message 1 failed, result code: 0x40 ... 2021-09-27T18:44:35.359Z| vthread-2105550| | I005: vmiop\_log: (0x0): Guest driver unloaded!

#### **Workaround**

To avoid this issue, create your VMs in EFI mode.

If you encounter this issue with a VM that was created in legacy BIOS mode, shut down and restart the VM or power off the VM and power it on again.

#### **Status**

Not an NVIDIA bug

#### Ref. #

3386681

## 5.14. NVENC does not work with Teradici Cloud Access Software on Windows

#### **Description**

The NVIDIA hardware-based H.264/HEVC video encoder (NVENC) does not work with Teradici Cloud Access Software on Windows. This issue affects NVIDIA vGPU and GPU pass through deployments.

This issue occurs because the check that Teradici Cloud Access Software performs on the DLL signer name is case sensitive and NVIDIA recently changed the case of the company name in the signature certificate.

#### **Status**

Not an NVIDIA bug

This issue is resolved in the latest 21.07 and 21.03 Teradici Cloud Access Software releases.

Ref. # 200749065

## 5.15. When a licensed client deployed by using VMware instant clone technology is destroyed, it does not return the license

## **Description**

When a user logs out of a VM deployed by using VMware Horizon instant clone technology, the VM is deleted and OS is not shut down cleanly. The NVIDIA vGPU software license that was being used by the VM is not returned to the license server, which could cause the license server to run out of licenses.

## **Workaround**

Deploy the instant-clone desktop pool with the following options:

- **‣** Floating user assignment
- **‣** All Machines Up-Front provisioning

This configuration will allow the MAC address to be reused on the newly cloned VMs.

For more information, refer to the documentation for the version of VMware Horizon that you are using:

- **‣** VMware Horizon 8: [Worksheet for Creating an Instant-Clone Desktop Pool in Horizon](https://docs.vmware.com/en/VMware-Horizon/2106/virtual-desktops/GUID-AD6D9E9B-5EDD-4B0F-A65C-7D4393028420.html) [Console](https://docs.vmware.com/en/VMware-Horizon/2106/virtual-desktops/GUID-AD6D9E9B-5EDD-4B0F-A65C-7D4393028420.html)
- **‣** VMware Horizon 7: [Worksheet for Creating an Instant-Clone Desktop Pool in Horizon](https://docs.vmware.com/en/VMware-Horizon-7/7.13/virtual-desktops/GUID-AD6D9E9B-5EDD-4B0F-A65C-7D4393028420.html) [Console](https://docs.vmware.com/en/VMware-Horizon-7/7.13/virtual-desktops/GUID-AD6D9E9B-5EDD-4B0F-A65C-7D4393028420.html)

## **Status**

Not an NVIDIA bug

### Ref. #

## 5.16. A licensed client might fail to acquire a license if a proxy is set

## **Description**

If a proxy is set with a system environment variable such as HTTP\_PROXY or HTTPS\_PROXY, a licensed client might fail to acquire a license.

## **Workaround**

Perform this workaround on each affected licensed client.

 1. Add the address of the NVIDIA vGPU software license server to the system environment variable NO PROXY.

The address must be specified exactly as it is specified in the client's license server settings either as a fully-qualified domain name or an IP address. If the NO PROXY environment variable contains multiple entries, separate the entries with a comma (,).

If high availability is configured for the license server, add the addresses of the primary license server and the secondary license server to the system environment variable NO\_PROXY.

- 2. Restart the NVIDIA driver service that runs the core NVIDIA vGPU software logic.
	- **‣** On Windows, restart the NVIDIA Display Container service.
	- **‣** On Linux, restart the nvidia-gridd service.

### **Status**

Closed

### Ref. #

## 5.17. Session connection fails with four 4K displays and NVENC enabled on a 2Q, 3Q, or 4Q vGPU

## **Description**

Desktop session connections fail for a 2Q, 3Q, or 4Q vGPU that is configured with four 4K displays and for which the NVIDIA hardware-based H.264/HEVC video encoder (NVENC) is enabled. This issue affects only Teradici Cloud Access Software sessions on Linux guest VMs.

This issue is accompanied by the following error message: This Desktop has no resources available or it has timed out

This issue is caused by insufficient frame buffer.

## **Workaround**

Ensure that sufficient frame buffer is available for all the virtual displays that are connected to a vGPU by changing the configuration in one of the following ways:

**‣** Reducing the number of virtual displays. The number of 4K displays supported with NVENC enabled depends on the vGPU.

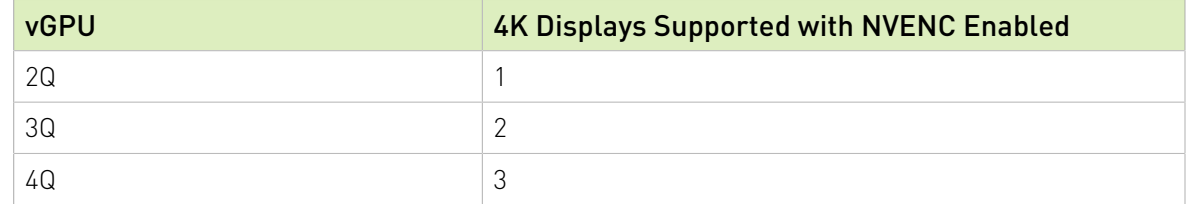

▶ Disabling NVENC. The number of 4K displays supported with NVENC disabled depends on the vGPU.

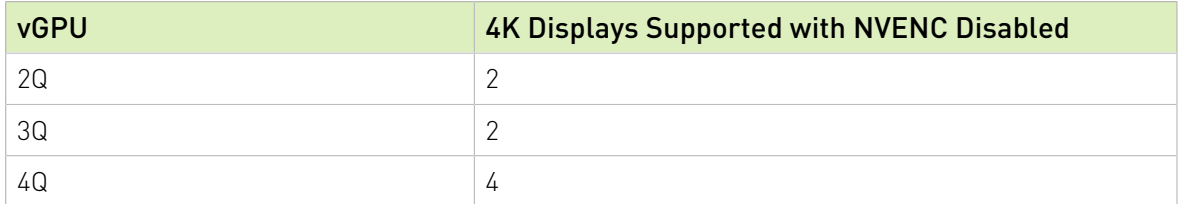

**‣** Using a vGPU type with more frame buffer. Four 4K displays with NVENC enabled on any Q-series vGPU with at least 6144 MB of frame buffer are supported.

## **Status**

Not an NVIDIA bug

Ref. #

200701959

## 5.18. Disconnected sessions cannot be reconnected or might be reconnected very slowly with NVWMI installed

### **Description**

Disconnected sessions cannot be reconnected or might be reconnected very slowly when the NVIDIA Enterprise Management Toolkit (NVWMI) is installed. This issue affects Citrix Virtual Apps and Desktops and VMware Horizon sessions on Windows guest VMs.

### **Workaround**

Uninstall NVWMI.

**Status** 

Open

Ref. #

3262923

## 5.19. Windows VM crashes during Custom (Advanced) driver upgrade

## **Description**

When the NVIDIA vGPU software graphics driver in a Windows VM is upgraded with the Custom (Advanced) option selected, the VM crashes.

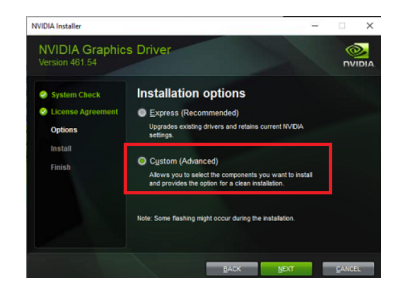

#### **Status**

Open

Ref. #

200700291

## 5.20. VMs with vGPUs on GPUs based on the NVIDIA Ampere architecture fail to power on

## **Description**

An otherwise correctly configured VMware vSphere ESXi 7.0 Update 2 server fails to boot VMs with vGPUs on GPUs based on the NVIDIA Ampere if the server being managed by a version of VMware vCenter Server older than 7.0.2. This version of VMware vCenter is released with ESXi 7.0 VMware vSphere Update 2.

When this issue occurs, the following error message is seen:

Insufficient resources. One or more devices (pciPassthru0) required by VM *vm-name* are not available on host *host-name*

### **Workaround**

Use VMware vCenter Server 7.0.2 or a later compatible update

#### **Status**

Open

## 5.21. NVML fails to initialize with unknown error

## **Description**

After NVIDIA Virtual GPU manager is installed on VMware vSphere Hypervisor (ESXi) 6.7, the nvidia-smi command fails with the error Failed to initialize NVML: Unknown Error.

## Version

VMware vSphere Hypervisor (ESXi) 6.7

### **Workaround**

Apply [VMware ESXi 6.7, Patch Release ESXi670-202011002](https://docs.vmware.com/en/VMware-vSphere/6.7/rn/esxi670-202011002.html), build 17167734 or later from VMware.

### **Status**

Not an NVIDIA bug

## Ref. #

3237970

## 5.22. Linux VM hangs after vGPU migration to a host running a newer vGPU manager version

## **Description**

When a Linux VM configured with a Tesla V100 or Tesla T4 vGPU is migrated from a host that is running a vGPU manager 11 release before 11.6 to a host that is running a vGPU manager 13 release, the VM hangs. After the migration, the destination host and VM become unstable. When this issue occurs, XID error 31 is written to the log files on the destination hypervisor host.

## Version

This issue affects migration from a host that is running a vGPU manager 11 release before 11.6 to a host that is running a vGPU manager 13 release.

### **Workaround**

If the VM is configured with a Tesla T4 vGPU, perform the following sequence of steps before attempting the migration:

- 1. Upgrade the host that is running a vGPU manager 11 release to release 11.6 or a later vGPU manager 11 release.
- 2. Disconnect any remoting tool that is using NVENC.

Note: You cannot use this workaround for a VM that is configured with a Tesla V100 vGPU.

#### **Status**

Open

目

#### Ref. #

200691445

## 5.23. Idle Teradici Cloud Access Software session disconnects from Linux VM

## **Description**

After a Teradici Cloud Access Software session has been idle for a short period of time, the session disconnects from the VM. When this issue occurs, the error messages NVOS status 0x19 and vGPU Message 21 failed are written to the log files on the hypervisor host. This issue affects only Linux guest VMs.

#### **Status**

Open

### Ref. #

## 5.24. GPU Operator doesn't support vGPU on GPUs based on architectures before NVIDIA Turing

## **Description**

NVIDIA GPU Operator doesn't support vGPU deployments on GPUs based on architectures before the NVIDIA Turing™ architecture. This issue is caused by the omission of version information for the vGPU manager from the configuration information that GPU Operator requires. Without this information, GPU Operator does not deploy the NVIDIA driver container because the container cannot determine if the driver is compatible with the vGPU manager.

### **Status**

Open

## Ref. #

3227576

## 5.25. Idle NVIDIA A100, NVIDIA A40, and NVIDIA A10 GPUs show 100% GPU utilization

## **Description**

The nvidia-smi command shows 100% GPU utilization for NVIDIA A100, NVIDIA A40, and NVIDIA A10 GPUs even if no vGPUs have been configured or no VMs are running.

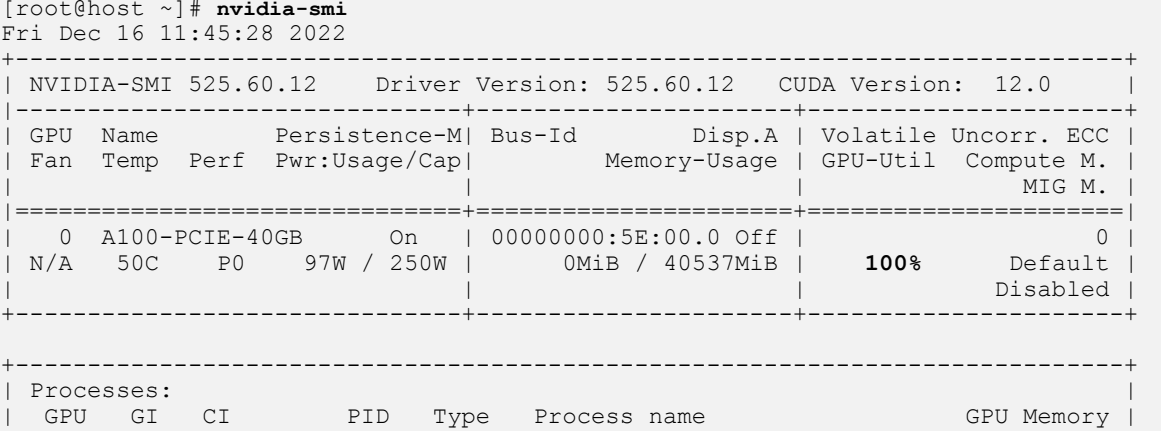

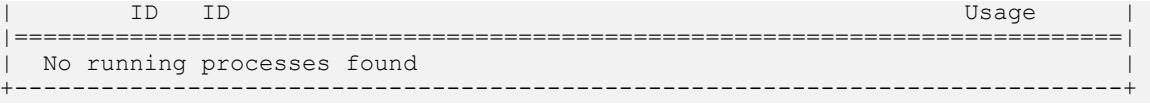

#### **Workaround**

Boot any VMs that are configured with a vGPU that resides on the GPU.

After this workaround has been completed, the nvidia-smi command shows 0% GPU utilization for affected GPUs when they are idle.

```
root@host ~]# nvidia-smi
Fri Dec 16 11:47:38 2022
+-----------------------------------------------------------------------------+
| NVIDIA-SMI 525.60.12 Driver Version: 525.60.12 CUDA Version: 12.0 |
|-------------------------------+----------------------+----------------------+
.<br>| GPU Name        Persistence-M| Bus-Id        Disp.A | Volatile Uncorr. ECC |
| Fan Temp Perf Pwr:Usage/Cap| Memory-Usage | GPU-Util Compute M. |
   | | | MIG M. |
|===============================+======================+======================|
| 0 A100-PCIE-40GB On | 00000000:5E:00.0 Off | 0 |
| N/A 50C P0 97W / 250W | 0MiB / 40537MiB | 0% Default |
| | | Disabled |
     +-------------------------------+----------------------+----------------------+
+-----------------------------------------------------------------------------+
| Processes: |
```
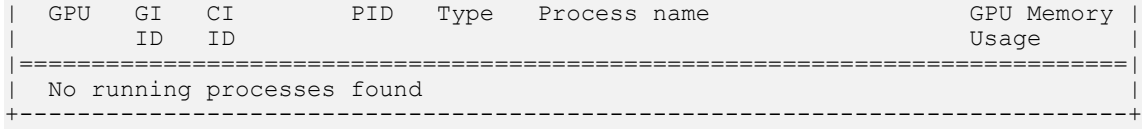

### **Status**

Open

#### Ref. #

200605527

## 5.26. Driver upgrade in a Linux guest VM with multiple vGPUs might fail

#### **Description**

Upgrading the NVIDIA vGPU software graphics driver in a Linux guest VM with multiple vGPUs might fail. This issue occurs if the driver is upgraded by overinstalling the new release of the driver on the current release of the driver while the nvidia-gridd service is running in the VM.

### **Workaround**

- 1. Stop the nvidia-gridd service.
- 2. Try again to upgrade the driver.

### **Status**

Open

## Ref. #

200633548

## 5.27. NVIDIA Control Panel fails to start if launched too soon from a VM without licensing information

## **Description**

If NVIDIA licensing information is not configured on the system, any attempt to start NVIDIA Control Panel by right-clicking on the desktop within 30 seconds of the VM being started fails.

## **Workaround**

Restart the VM and wait at least 30 seconds before trying to launch NVIDIA Control Panel.

#### **Status**

Open

### Ref. #

## 5.28. Citrix Virtual Apps and Desktops session corruption occurs in the form of residual window borders

## **Description**

When a window is dragged across the desktop in a Citrix Virtual Apps and Desktops session, corruption of the session in the form of residual window borders occurs.

## Version

This issue affects only Citrix Virtual Apps and Desktops version 7 2003

## **Workaround**

Use Citrix Virtual Apps and Desktops version 7 1912 or 2006.

### **Status**

Not an NVIDIA bug

## Ref. #

200608675

## 5.29. VMware Horizon clients cannot connect to a Windows 10 2004 VM with multiple displays

## **Description**

Some VMware Horizon clients cannot connect to a Windows 10 2004 VM with multiple displays. When this issue occurs, the VM becomes unusable and clients cannot connect to the VM even if only a single display is connected to it.

This issue occurs because the desktop capture mechanism for the affected VMware Horizon clients is provided by NVIDIA $^\circ$  Frame Buffer Capture (NVFBC) and NVFBC is deprecated on Windows 10 starting with Windows 10 October 2019 Update. For more information, see [NVFBC](http://developer.download.nvidia.com/designworks/capture-sdk/docs/NVFBC_Win10_Deprecation_Tech_Bulletin.pdf) [Windows 10 Support Deprecation Technical Bulletin \(PDF\).](http://developer.download.nvidia.com/designworks/capture-sdk/docs/NVFBC_Win10_Deprecation_Tech_Bulletin.pdf)

#### Version

This issue affects only Windows 10 May 2020 Update (2004) guest VMs.

#### **Workaround**

Contact VMware to obtain a version of VMware Horizon for which the desktop capture mechanism is not provided by NVFBC.

#### **Status**

Not an NVIDIA bug

#### Ref. #

200607827

## 5.30. Suspend and resume between hosts running different versions of the vGPU manager fails

#### **Description**

Suspending a VM configured with vGPU on a host running one version of the vGPU manager and resuming the VM on a host running a version from an older main release branch fails. For example, suspending a VM on a host that is running the vGPU manager from release 15.0 and resuming the VM on a host running the vGPU manager from release 13.5 fails. When this issue occurs, the error One or more devices (pciPassthru0) required by VM *vm-name* are not available on host *host-name* is reported on VMware vCenter Server.

### **Status**

Not an NVIDIA bug

#### Ref. #

## 5.31. On Linux, a VMware Horizon 7.12 session freezes after a switch to full screen

## **Description**

On a Linux VM configured with a -1Q vGPU, one 4K display, and VMware Horizon 7.12, the VMware Horizon session might become unresponsive after a switch from large screen (windowed) to full screen. When this issue occurs, the VMware vSphere VM's log file contains the error message Unable to set requested topology.

## Version

This issue affects deployments that use VMware Horizon 7.12.

### **Workaround**

Use VMware Horizon 7.11.

### **Status**

Open

#### Ref. #

200617112

## 5.32. On Linux, a VMware Horizon 7.12 session with two 4K displays freezes

## **Description**

On a Linux VM configured with a -1Q vGPU, two 4K displays, and VMware Horizon 7.12, the VMware Horizon session might become unresponsive. When this issue occurs, the VMware vSphere VM's log file contains the error message Failed to setup capture session (error 8). Unable to allocate video memory.

### Version

This issue affects deployments that use VMware Horizon 7.12.

#### **Workaround**

Use VMware Horizon 7.11 or a vGPU with more frame buffer.

#### **Status**

Open

## Ref. #

200617081

## 5.33. On Linux, the frame rate might drop to 1 after several minutes

#### **Description**

On Linux, the frame rate might drop to 1 frame per second (FPS) after NVIDIA vGPU software has been running for several minutes. Only some applications are affected, for example, glxgears. Other applications, such as Unigine Heaven, are not affected. This behavior occurs because Display Power Management Signaling (DPMS) for the Xorg server is enabled by default and the display is detected to be inactive even when the application is running. When DPMS is enabled, it enables power saving behavior of the display after several minutes of inactivity by setting the frame rate to 1 FPS.

#### **Workaround**

1. If necessary, stop the Xorg server.

#### # **/etc/init.d/xorg stop**

- 2. In a plain text editor, edit the /etc/X11/xorg.conf file to set the options to disable DPMS and disable the screen saver.
	- a). In the Monitor section, set the DPMS option to false. Option "DPMS" "false"
	- b). At the end of the file, add a ServerFlags section that contains option to disable the screen saver.

```
Section "ServerFlags"
    Option "BlankTime" "0"
  EndSection
```
- c). Save your changes to /etc/X11/xorg.conf file and quit the editor.
- 3. Start the Xorg server.

```
# etc/init.d/xorg start
```
#### **Status**

Open

## Ref. #

200605900

## 5.34. Frame buffer consumption grows with VMware Horizon over Blast Extreme

#### **Description**

When VMware Horizon is used with the Blast Extreme display protocol, frame buffer consumption increases over time after multiple disconnections from and reconnections to a VM. This issue occurs even if the VM is in an idle state and no graphics applications are running.

### **Workaround**

Reboot the VM.

#### **Status**

Not an NVIDIA bug

### Ref. #

200602520

## 5.35. DWM crashes randomly occur in Windows VMs

#### **Description**

Desktop Windows Manager (DWM) crashes randomly occur in Windows VMs, causing a bluescreen crash and the bug check CRITICAL\_PROCESS\_DIED. Computer Management shows problems with the primary display device.

### Version

This issue affects Windows 10 1809, 1903 and 1909 VMs.

### **Status**

Not an NVIDIA bug

### Ref. #

2730037

## 5.36. Remote desktop session freezes with assertion failure and XID error 43 after migration

## **Description**

After multiple VMs configured with vGPU on a single hypervisor host are migrated simultaneously, the remote desktop session freezes with an assertion failure and XID error 43. This issue affects only GPUs that are based on the Volta GPU architecture. It does not occur if only a single VM is migrated.

When this error occurs, the following error messages are logged to the VMware vSphere Hypervisor (ESXi) log file:

```
Jan 3 14:35:48 ch81-m1 vgpu-12[8050]: error: vmiop_log: NVOS status 0x1f
Jan 3 14:35:48 ch81-m1 vgpu-12[8050]: error: vmiop_log: Assertion Failed at
 0x4b8cacf6:286
...
Jan 3 14:35:59 ch81-m1 vgpu-12[8050]: error: vmiop_log: (0x0): XID 43 detected on
physical chid:0x174, guest chid:0x14
```
#### **Status**

Open

#### Ref. #
# 5.37. Citrix Virtual Apps and Desktops session freezes when the desktop is unlocked

## **Description**

When a Citrix Virtual Apps and Desktops session that is locked is unlocked by pressing Ctrl+Alt+Del, the session freezes. This issue affects only VMs that are running Microsoft Windows 10 1809 as a guest OS.

## Version

Microsoft Windows 10 1809 guest OS

## **Workaround**

Restart the VM.

### **Status**

Not an NVIDIA bug

#### Ref. #

2767012

## 5.38. NVIDIA vGPU software graphics driver fails after Linux kernel upgrade with DKMS enabled

## **Description**

After the Linux kernel is upgraded (for example by running sudo apt full-upgrade) with Dynamic Kernel Module Support (DKMS) enabled, the nvidia-smi command fails to run. If DKMS is enabled, an upgrade to the Linux kernel triggers a rebuild of the NVIDIA vGPU software graphics driver. The rebuild of the driver fails because the compiler version is incorrect. Any attempt to reinstall the driver fails because the kernel fails to build.

When the failure occurs, the following messages are displayed: -> Installing DKMS kernel module:

```
 ERROR: Failed to run `/usr/sbin/dkms build -m nvidia -v 525.60.13 -k
 5.3.0-28-generic`: 
        Kernel preparation unnecessary for this kernel. Skipping...
        Building module:
        cleaning build area...
       'make' -j8 NV EXCLUDE BUILD MODULES='' KERNEL UNAME=5.3.0-28-generic
IGNORE CC_MISMATCH='<sup>T</sup> modules...(bad exit status: 2)
         ERROR (dkms apport): binary package for nvidia: 525.60.13 not found
        Error! Bad return status for module build on kernel: 5.3.0-28-generic
 (x86664) Consult /var/lib/dkms/nvidia/ 525.60.13/build/make.log for more information.
         -> error.
        ERROR: Failed to install the kernel module through DKMS. No kernel module
 was installed;
        please try installing again without DKMS, or check the DKMS logs for more
 information.
        ERROR: Installation has failed. Please see the file '/var/log/nvidia-
installer.log' for details.
         You may find suggestions on fixing installation problems in the README
 available on the Linux driver download page at www.nvidia.com.
```
#### **Workaround**

When installing the NVIDIA vGPU software graphics driver with DKMS enabled, use one of the following workarounds:

- ▶ Before running the driver installer, install the dkms package, then run the driver installer with the -dkms option.
- **‣** Run the driver installer with the --no-cc-version-check option.

#### **Status**

Not a bug.

#### Ref. #

2836271

## 5.39. Red Hat Enterprise Linux and CentOS 6 VMs hang during driver installation

#### **Description**

During installation of the NVIDIA vGPU software graphics driver in a Red Hat Enterprise Linux or CentOS 6 guest VM, a kernel panic occurs, and the VM hangs and cannot be rebooted. This issue is observed on older Linux kernels when the NVIDIA device is using message-signaled interrupts (MSIs).

#### Version

This issue affects the following guest OS releases:

- **‣** Red Hat Enterprise Linux 6.6 and later compatible 6.*x* versions
- **‣** CentOS 6.6 and later compatible 6.*x* versions

#### **Workaround**

 1. Disable MSI in the guest VM to fall back to INTx interrupts by adding the following line to the file /etc/modprobe.d/nvidia.conf: options nvidia NVreg\_EnableMSI=0

If the file /etc/modprobe.d/nvidia.conf does not exist, create it.

2. Install the NVIDIA vGPU Software graphics driver in the guest VM.

#### **Status**

Closed

#### Ref. #

200556896

## 5.40. Tesla T4 is enumerated as 32 separate GPUs by VMware vSphere ESXi

## **Description**

Some servers, for example, the Dell R740, do not configure SR-IOV capability if the SR-IOV SBIOS setting is disabled on the server. If the SR-IOV SBIOS setting is disabled on such a server that is being used with the Tesla T4 GPU, VMware vSphere ESXi enumerates the Tesla T4 as 32 separate GPUs. In this state, you cannot use the GPU to configure a VM with NVIDIA vGPU or for GPU pass through.

#### **Workaround**

Ensure that the SR-IOV SBIOS setting is enabled on the server.

#### **Status**

Not an NVIDIA bug

A fix is available from VMware in VMware vSphere ESXi 7.0 Update 2.

#### Ref. #

# 5.41. VMware vCenter shows GPUs with no available GPU memory

## **Description**

VMware vCenter shows some physical GPUs as having 0.0 B of available GPU memory. VMs that have been assigned vGPUs on the affected physical GPUs cannot be booted. The nvidiasmi command shows the same physical GPUs as having some GPU memory available.

## **Workaround**

Stop and restart the Xorg service and nv-hostengine on the ESXi host.

- 1. Stop all running VM instances on the host.
- 2. Stop the Xorg service. [root@esxi:~] **/etc/init.d/xorg stop**
- 3. Stop nv-hostengine. [root@esxi:~] **nv-hostengine -t**
- 4. Wait for 1 second to allow nv-hostengine to stop.
- 5. Start nv-hostengine. [root@esxi:~] **nv-hostengine -d**
- 6. Start the Xorg service. [root@esxi:~] **/etc/init.d/xorg start**

## **Status**

#### Not an NVIDIA bug

A fix is available from VMware in VMware vSphere ESXi 6.7 U3. For information about the availability of fixes for other releases of VMware vSphere ESXi, contact VMware.

## Ref. #

## 5.42. Users' sessions may freeze during vMotion migration of VMs configured with vGPU

## **Description**

When vMotion is used to migrate a VM configured with vGPU to another host, users' sessions may freeze for up to several seconds during the migration.

These factors may increase the length of time for which a session freezes:

- **‣** Continuous use of the frame buffer by the workload, which typically occurs with workloads such as video streaming
- **‣** A large amount of vGPU frame buffer
- **‣** A large amount of system memory
- **‣** Limited network bandwidth

### **Workaround**

Administrators can mitigate the effects on end users by avoiding migration of VMs configured with vGPU during business hours or warning end users that migration is about to start and that they may experience session freezes.

End users experiencing this issue must wait for their sessions to resume when the migration is complete.

#### **Status**

Open

#### Ref. #

# 5.43. Migration of VMs configured with vGPU stops before the migration is complete

## **Description**

When a VM configured with vGPU is migrated to another host, the migration stops before it is complete. After the migration stops, the VM is no longer accessible.

This issue occurs if the ECC memory configuration (enabled or disabled) on the source and destination hosts are different. The ECC memory configuration on both the source and destination hosts must be identical.

## **Workaround**

Reboot the hypervisor host to recover the VM. Before attempting to migrate the VM again, ensure that the ECC memory configuration on both the source and destination hosts are identical.

## **Status**

#### Not an NVIDIA bug

A fix is that prevents the VM from becoming inaccessible is available from VMware in VMware vSphere Hypervisor (ESXi) 6.7 Update 3 patch 16075168-04282020. Even with this patch, migration of a VM configured with vGPU requires the ECC memory configuration on both the source and destination hosts to be identical.

## Ref. #

200520027

# 5.44. ECC memory settings for a vGPU cannot be changed by using NVIDIA X Server Settings

## **Description**

The ECC memory settings for a vGPU cannot be changed from a Linux guest VM by using NVIDIA X Server Settings. After the ECC memory state has been changed on the ECC Settings page and the VM has been rebooted, the ECC memory state remains unchanged.

## **Workaround**

Use the nvidia-smi command in the guest VM to enable or disable ECC memory for the vGPU as explained in *[Virtual GPU Software User Guide](http://docs.nvidia.com/grid/15.0/pdf/grid-vgpu-user-guide.pdf)*.

If the ECC memory state remains unchanged even after you use the nvidia-smi command to change it, use the workaround in [Changes to ECC memory settings for a Linux vGPU VM by](#page-78-0) [nvidia-smi might be ignored](#page-78-0).

## **Status**

Open

Ref. #

200523086

# <span id="page-78-0"></span>5.45. Changes to ECC memory settings for a Linux vGPU VM by nvidia-smi might be ignored

## **Description**

After the ECC memory state for a Linux vGPU VM has been changed by using the nvidia-smi command and the VM has been rebooted, the ECC memory state might remain unchanged.

This issue occurs when multiple NVIDIA configuration files in the system cause the kernel module option for setting the ECC memory state RMGuestECCState in /etc/modprobe.d/ nvidia.conf to be ignored.

When the nvidia-smi command is used to enable ECC memory, the file /etc/ modprobe.d/nvidia.conf is created or updated to set the kernel module option RMGuestECCState. Another configuration file in /etc/modprobe.d/ that contains the keyword NVreg\_RegistryDwordsPerDevice might cause the kernel module option RMGuestECCState to be ignored.

## **Workaround**

This workaround requires administrator privileges.

- 1. Move the entry containing the keyword NVreg\_RegistryDwordsPerDevice from the other configuration file to /etc/modprobe.d/nvidia.conf.
- 2. Reboot the VM.

### **Status**

Open

## Ref. #

200505777

# 5.46. Black screens observed when a VMware Horizon session is connected to four displays

## **Description**

When a VMware Horizon session with Windows 7 is connected to four displays, a black screen is observed on one or more displays.

This issue occurs because a VMware Horizon session does not support connections to four 4K displays with Windows 7.

#### **Status**

Not an NVIDIA bug

#### Ref. #

200503538

## 5.47. Quadro RTX 8000 and Quadro RTX 6000 GPUs can't be used with VMware vSphere ESXi 6.5

#### **Description**

Quadro RTX 8000 and Quadro RTX 6000 GPUs can't be used with VMware vSphere ESXi 6.5. If you attempt to use the Quadro RTX 8000 or Quadro RTX 6000 GPU with VMware vSphere ESXi 6.5, a purple-screen crash occurs after you install the NVIDIA Virtual GPU Manager.

#### Version

VMware vSphere ESXi 6.5

## **Workaround**

Upgrade VMware vSphere ESXi to patch level ESXi 6.5 P04 (ESXi650-201912002, build 15256549) or later.

VMware resolved this issue in this patch for VMware vSphere ESXi.

### **Status**

Not an NVIDIA bug

#### Ref. #

200491080

## 5.48. Host core CPU utilization is higher than expected for moderate workloads

## **Description**

When GPU performance is being monitored, host core CPU utilization is higher than expected for moderate workloads. For example, host CPU utilization when only a small number of VMs are running is as high as when several times as many VMs are running.

## **Workaround**

Disable monitoring of the following GPU performance statistics:

- **‣** vGPU engine usage by applications across multiple vGPUs
- **‣** Encoder session statistics
- **‣** Frame buffer capture (FBC) session statistics
- **‣** Statistics gathered by performance counters in guest VMs

#### **Status**

Open

#### Ref. #

# 5.49. H.264 encoder falls back to software encoding on 1Q vGPUs with a 4K display

## **Description**

On 1Q vGPUs with a 4K display, a shortage of frame buffer causes the H.264 encoder to fall back to software encoding.

## **Workaround**

Use a 2Q or larger virtual GPU type to provide more frame buffer for each vGPU.

### **Status**

Open

## Ref. #

2422580

## 5.50. H.264 encoder falls back to software encoding on 2Q vGPUs with 3 or more 4K displays

## **Description**

On 2Q vGPUs with three or more 4K displays, a shortage of frame buffer causes the H.264 encoder to fall back to software encoding.

This issue affects only vGPUs assigned to VMs that are running a Linux guest OS.

## **Workaround**

Use a 4Q or larger virtual GPU type to provide more frame buffer for each vGPU.

## **Status**

Open

Ref. #

200457177

## 5.51. Frame capture while the interactive logon message is displayed returns blank screen

## **Description**

Because of a known limitation with NvFBC, a frame capture while the interactive logon message is displayed returns a blank screen.

An NvFBC session can capture screen updates that occur after the session is created. Before the logon message appears, there is no screen update after the message is shown and, therefore, a black screen is returned instead. If the NvFBC session is created after this update has occurred, NvFBC cannot get a frame to capture.

### **Workaround**

Press **Enter** or wait for the screen to update for NvFBC to capture the frame.

#### **Status**

Not a bug

#### Ref. #

2115733

## 5.52. RDS sessions do not use the GPU with some Microsoft Windows Server releases

## **Description**

When some releases of Windows Server are used as a guest OS, Remote Desktop Services (RDS) sessions do not use the GPU. With these releases, the RDS sessions by default use the Microsoft Basic Render Driver instead of the GPU. This default setting enables 2D DirectX applications such as Microsoft Office to use software rendering, which can be more efficient

than using the GPU for rendering. However, as a result, 3D applications that use DirectX are prevented from using the GPU.

#### Version

- **‣** Windows Server 2019
- **‣** Windows Server 2016
- **‣** Windows Server 2012

## **Solution**

Change the local computer policy to use the hardware graphics adapter for all RDS sessions.

- 1. Choose Local Computer Policy > Computer Configuration > Administrative Templates > Windows Components > Remote Desktop Services > Remote Desktop Session Host > Remote Session Environment .
- 2. Set the Use the hardware default graphics adapter for all Remote Desktop Services sessions option.

## 5.53. VMware vMotion fails gracefully under heavy load

## **Description**

Migrating a VM configured with vGPU fails gracefully if the VM is running an intensive workload.

The error stack in the task details on the vSphere web client contains the following error message:

```
The migration has exceeded the maximum switchover time of 100 second(s).
ESX has preemptively failed the migration to allow the VM to continue running on the
 source. 
To avoid this failure, either increase the maximum allowable switchover time or wait
 until
the VM is performing a less intensive workload.
```
## **Workaround**

Increase the maximum switchover time by increasing the vmotion.maxSwitchoverSeconds option from the default value of 100 seconds.

For more information, see [VMware Knowledge Base Article: vMotion or Storage vMotion of](https://kb.vmware.com/s/article/2141355) [a VM fails with the error: The migration has exceeded the maximum switchover time of 100](https://kb.vmware.com/s/article/2141355) [second\(s\) \(2141355\).](https://kb.vmware.com/s/article/2141355)

## **Status**

Not an NVIDIA bug

## Ref. #

200416700

## 5.54. View session freezes intermittently after a Linux VM acquires a license

### **Description**

In a Linux VM, the view session can sometimes freeze after the VM acquires a license.

#### **Workaround**

Resize the view session.

#### **Status**

Not an NVIDIA bug

#### Ref. #

200426961

## 5.55. When the scheduling policy is fixed share, GPU utilization is reported as higher than expected

#### **Description**

When the scheduling policy is fixed share, GPU engine utilization can be reported as higher than expected for a vGPU.

For example, GPU engine usage for six P40-4Q vGPUs on a Tesla P40 GPU might be reported as follows:

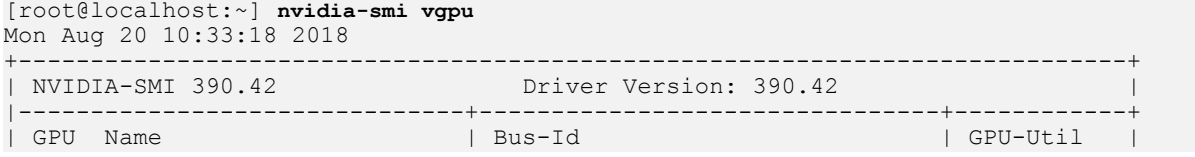

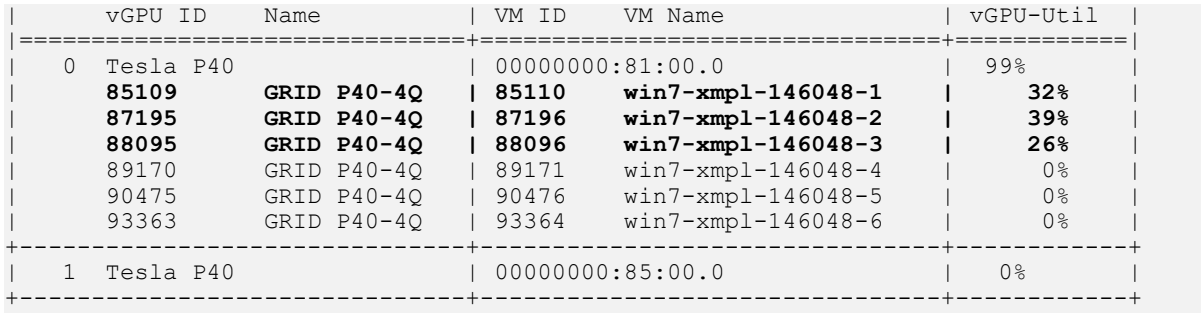

The vGPU utilization of vGPU 85109 is reported as 32%. For vGPU 87195, vGPU utilization is reported as 39%. And for 88095, it is reported as 26%. However, the expected vGPU utilization of any vGPU should not exceed approximately 16.7%.

This behavior is a result of the mechanism that is used to measure GPU engine utilization.

#### **Status**

Open

#### Ref. #

2227591

## 5.56. nvidia-smi reports that vGPU migration is supported on all hypervisors

## **Description**

The command nvidia-smi vgpu -m shows that vGPU migration is supported on all hypervisors, even hypervisors or hypervisor versions that do not support vGPU migration.

#### **Status**

Closed

## Ref. #

## 5.57. GPU resources not available error during VMware instant clone provisioning

## **Description**

A GPU resources not available error might occur during VMware instant clone provisioning. On Windows VMs, a video TDR failure - NVLDDMKM.sys error causes a blue screen crash.

This error occurs when options for VMware Virtual Shared Graphics Acceleration (vSGA) are set for a VM that is configured with NVIDIA vGPU. VMware vSGA is a feature of VMware vSphere that enables multiple virtual machines to share the physical GPUs on ESXi hosts and can be used as an alternative to NVIDIA vGPU.

Depending on the combination of options set, one of the following error messages is seen when the VM is powered on:

**‣** Module 'MKS' power on failed.

This message is seen when the following options are set:

- **‣** Enable 3D support is selected.
- ▶ 3D Renderer is set to Hardware
- **‣** The graphics type of all GPUs on the ESXi host is Shared Direct.
- **‣** Hardware GPU resources are not available. The virtual machine will use software rendering.

This message is seen when the following options are set:

- ▶ Enable 3D support is selected.
- **B** 3D Renderer is set to Automatic.
- **‣** The graphics type of all GPUs on the ESXi host is Shared Direct.

### Resolution

If you want to use NVIDIA vGPU, unset any options for VMware vSGA that are set for the VM.

- 1. Ensure that the VM is powered off.
- 2. Open the vCenter Web UI.
- 3. In the vCenter Web UI, right-click the VM and choose Edit Settings.
- 4. Click the Virtual Hardware tab.
- 5. In the device list, expand the Video card node and de-select the Enable 3D support option.

6. Start the VM.

#### **Status**

Not a bug

## Ref. #

2369683

## 5.58. VMs with 32 GB or more of RAM fail to boot with GPUs requiring 64 GB or more of MMIO space

### **Description**

VMs with 32 GB or more of RAM fail to boot with GPUs that require 64 GB or more of MMIO space. VMs boot successfully with RAM allocations of less than 32 GB.

The following table lists the GPUs that require 64 GB or more of MMIO space and the amount of MMIO space that each GPU requires.

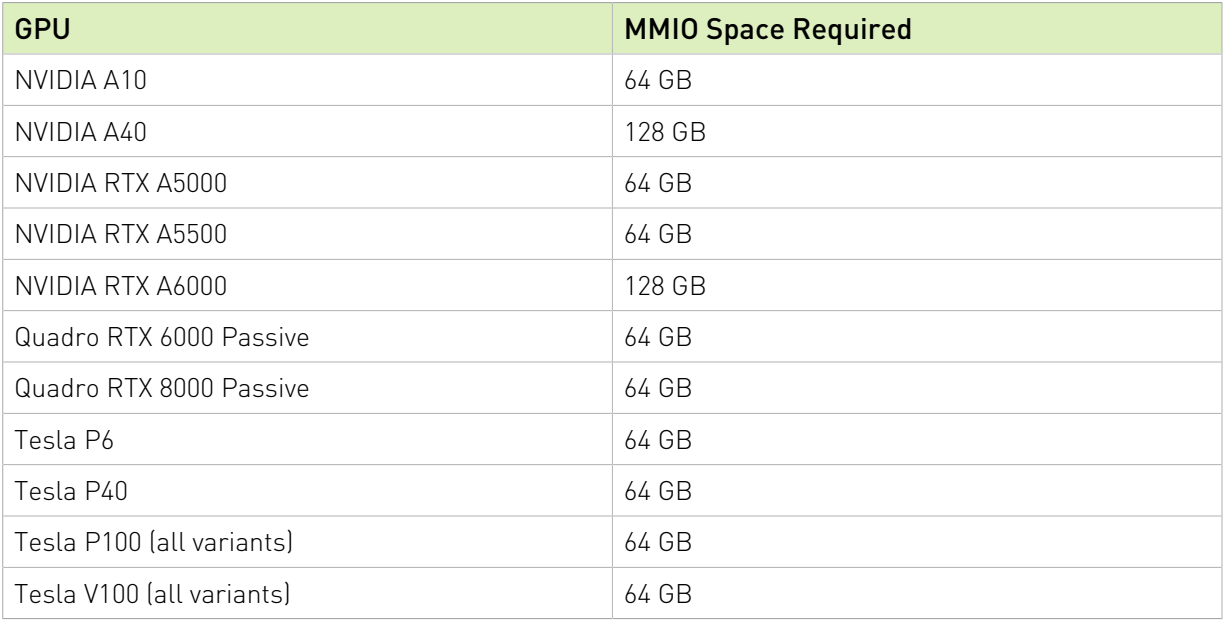

#### Version

This issue affects the following versions of VMware vSphere ESXi:

- **‣** 6.0 Update 3 and later updates
- **‣** 6.5 and later updates

#### **Workaround**

If you want to use a VM with 32 GB or more of RAM with GPUs that require 64 GB or more of MMIO space, use this workaround:

- 1. Create a VM to which less than 32 GB of RAM is allocated.
- 2. Choose VM Options > Advanced and set pciPassthru.use64bitMMIO="TRUE".
- 3. Allocate the required amount of RAM to the VM.

For more information, see [VMware Knowledge Base Article: VMware vSphere VMDirectPath I/](https://kb.vmware.com/kb/2142307) [O: Requirements for Platforms and Devices \(2142307\)](https://kb.vmware.com/kb/2142307).

#### **Status**

Not an NVIDIA bug Resolved in VMware vSphere ESXi 6.7

#### Ref. #

2043171

## 5.59. Module load failed during VIB downgrade from R390 to R384

## **Description**

Some registry keys are available only with the R390 Virtual GPU Manager, for example, NVreg\_IgnoreMMIOCheck. If any keys that are available only with the R390 Virtual GPU Manager are set, the NVIDIA module fails to load after a downgrade from R390 to R384.

When nvidia-smi is run without any arguments to verify the installation, the following error message is displayed:

NVIDIA-SMI has failed because it couldn't communicate with the NVIDIA driver. Make sure that the latest NVIDIA driver is installed and running.

#### **Workaround**

Before uninstalling the R390 VIB, clear all parameters of the nvidia module to remove any registry keys that are available only for the R390 Virtual GPU Manager.

# **esxcli system module parameters set -p "" -m nvidia**

#### **Status**

Not an NVIDIA bug

Ref. #

200366884

## 5.60. Tesla P40 cannot be used in passthrough mode

## **Description**

Pass-through mode on Tesla P40 GPUs and other GPUs based on the Pascal architecture does not work as expected. In some situations, after the VM is powered on, the guest OS crashes or fails to boot.

## **Workaround**

Ensure that your GPUs are configured as described in [Requirements for Using GPUs](#page-17-0) [Requiring Large MMIO Space in Pass-Through Mode.](#page-17-0)

#### **Status**

Not a bug

#### Ref. #

1944539

## 5.61. On Linux, 3D applications run slowly when windows are dragged

## **Description**

When windows for 3D applications on Linux are dragged, the frame rate drops substantially and the application runs slowly.

This issue does not affect 2D applications.

#### **Status**

Open

## Ref. #

# <span id="page-90-0"></span>5.62. A segmentation fault in DBus code causes nvidia-gridd to exit on Red Hat Enterprise Linux and CentOS

## **Description**

On Red Hat Enterprise Linux 6.8 and 6.9, and CentOS 6.8 and 6.9, a segmentation fault in DBus code causes the nvidia-gridd service to exit.

The nvidia-gridd service uses DBus for communication with NVIDIA X Server Settings to display licensing information through the **Manage License** page. Disabling the GUI for licensing resolves this issue.

To prevent this issue, the GUI for licensing is disabled by default. You might encounter this issue if you have enabled the GUI for licensing and are using Red Hat Enterprise Linux 6.8 or 6.9, or CentOS 6.8 and 6.9.

## Version

Red Hat Enterprise Linux 6.8 and 6.9

CentOS 6.8 and 6.9

## **Status**

Open

## Ref. #

- **‣** 200358191
- **‣** 200319854
- **‣** 1895945

## 5.63. No Manage License option available in NVIDIA X Server Settings by default

## **Description**

By default, the Manage License option is not available in NVIDIA X Server Settings. This option is missing because the GUI for licensing on Linux is disabled by default to work around the

issue that is described in [A segmentation fault in DBus code causes nvidia-gridd to exit on Red](#page-90-0) [Hat Enterprise Linux and CentOS](#page-90-0).

#### **Workaround**

This workaround requires sudo privileges.

Note: Do not use this workaround with Red Hat Enterprise Linux 6.8 and 6.9 or CentOS 6.8 and 目 6.9. To prevent a segmentation fault in DBus code from causing the nvidia-gridd service from exiting, the GUI for licensing must be disabled with these OS versions.

If you are licensing a physical GPU for vCS, you must use the configuration file /etc/nvidia/ gridd.conf.

- 1. If NVIDIA X Server Settings is running, shut it down.
- 2. If the /etc/nvidia/gridd.conf file does not already exist, create it by copying the supplied template file /etc/nvidia/gridd.conf.template.
- 3. As root, edit the /etc/nvidia/gridd.conf file to set the EnableUI option to TRUE.
- 4. Start the nvidia-gridd service. # **sudo service nvidia-gridd start**

When NVIDIA X Server Settings is restarted, the Manage License option is now available.

#### **Status**

Open

## 5.64. Licenses remain checked out when VMs are forcibly powered off

## **Description**

NVIDIA vGPU software licenses remain checked out on the license server when non-persistent VMs are forcibly powered off.

The NVIDIA service running in a VM returns checked out licenses when the VM is shut down. In environments where non-persistent licensed VMs are not cleanly shut down, licenses on the license server can become exhausted. For example, this issue can occur in automated test environments where VMs are frequently changing and are not guaranteed to be cleanly shut down. The licenses from such VMs remain checked out against their MAC address for seven days before they time out and become available to other VMs.

## Resolution

If VMs are routinely being powered off without clean shutdown in your environment, you can avoid this issue by shortening the license borrow period. To shorten the license borrow period, set the LicenseInterval configuration setting in your VM image. For details, refer to *[Virtual](http://docs.nvidia.com/grid/15.0/pdf/grid-licensing-user-guide.pdf) [GPU Client Licensing User Guide](http://docs.nvidia.com/grid/15.0/pdf/grid-licensing-user-guide.pdf)*.

#### **Status**

Closed

Ref. #

1694975

## 5.65. Memory exhaustion can occur with vGPU profiles that have 512 Mbytes or less of frame buffer

## **Description**

Memory exhaustion can occur with vGPU profiles that have 512 Mbytes or less of frame buffer.

This issue typically occurs in the following situations:

- **‣** Full screen 1080p video content is playing in a browser. In this situation, the session hangs and session reconnection fails.
- **‣** Multiple display heads are used with Citrix Virtual Apps and Desktops or VMware Horizon on a Windows 10 guest VM.
- **‣** Higher resolution monitors are used.
- **‣** Applications that are frame-buffer intensive are used.
- **‣** NVENC is in use.

To reduce the possibility of memory exhaustion, NVENC is disabled on profiles that have 512 Mbytes or less of frame buffer.

When memory exhaustion occurs, the NVIDIA host driver reports Xid error 31 and Xid error 43 in the VMware vSphere log file vmware.log in the quest VM's storage directory.

The following vGPU profiles have 512 Mbytes or less of frame buffer:

- **‣** Tesla M6-0B, M6-0Q
- **‣** Tesla M10-0B, M10-0Q
- **‣** Tesla M60-0B, M60-0Q

The root cause is a known issue associated with changes to the way that recent Microsoft operating systems handle and allow access to overprovisioning messages and errors. If your systems are provisioned with enough frame buffer to support your use cases, you should not encounter these issues.

#### **Workaround**

- **‣** Use an appropriately sized vGPU to ensure that the frame buffer supplied to a VM through the vGPU is adequate for your workloads.
- **‣** Monitor your frame buffer usage.
- **‣** If you are using Windows 10, consider these workarounds and solutions:
	- **‣** Use a profile that has 1 Gbyte of frame buffer.
	- **‣** Optimize your Windows 10 resource usage.

To obtain information about best practices for improved user experience using Windows 10 in virtual environments, complete the [NVIDIA GRID vGPU Profile Sizing](http://www.nvidia.com/object/grid-win10-guide.html) [Guide for Windows 10 download request form](http://www.nvidia.com/object/grid-win10-guide.html).

Additionally, you can use the *VMware OS Optimization Tool* to make and apply optimization recommendations for Windows 10 and other operating systems.

#### Status

Open

#### Ref. #

- **‣** 200130864
- **‣** 1803861

## 5.66. vGPU VM fails to boot in ESXi 6.5 if the graphics type is Shared

#### **Description**

目

Note: If vSGA is being used, this issue shouldn't be encountered and changing the default graphics type is not necessary.

On VMware vSphere Hypervisor (ESXi) 6.5, after vGPU is configured, VMs to which a vGPU is assigned may fail to start and the following error message may be displayed:

```
The amount of graphics resource available in the parent resource pool is
 insufficient for the operation.
```
The vGPU Manager VIB provides vSGA and vGPU functionality in a single VIB. After this VIB is installed, the default graphics type is Shared, which provides vSGA functionality. To enable vGPU support for VMs in VMware vSphere 6.5, you must change the default graphics type to Shared Direct. If you do not change the default graphics type you will encounter this issue.

## Version

VMware vSphere Hypervisor (ESXi) 6.5

## **Workaround**

Change the default graphics type to Shared Direct as explained in *[Virtual GPU Software User](http://docs.nvidia.com/grid/15.0/pdf/grid-vgpu-user-guide.pdf) [Guide](http://docs.nvidia.com/grid/15.0/pdf/grid-vgpu-user-guide.pdf)*.

### **Status**

Open

## Ref. #

200256224

## 5.67. ESXi 6.5 web client shows high memory usage even when VMs are idle

## **Description**

On VMware vSphere Hypervisor (ESXi) 6.5, the web client shows a memory usage alarm with critical severity for VMs to which a vGPU is attached even when the VMs are idle. When memory usage is monitored from inside the VM, no memory usage alarm is shown. The web client does not show a memory usage alarm for the same VMs without an attached vGPU.

## Version

VMware vSphere Hypervisor (ESXi) 6.5

## **Workaround**

Avoid using the VMware vSphere Hypervisor (ESXi) 6.5 web client to monitor memory usage for VMs to which a vGPU is attached.

## **Status**

Not an NVIDIA bug

Ref. #

200191065

## 5.68. NVIDIA driver installation may fail for VMs on a host in a VMware DRS cluster

### **Description**

For VMware vSphere releases before 6.7 Update 1, the ESXi host on which VMs configured with NVIDIA vGPU reside must not be a member of an automated VMware Distributed Resource Scheduler (DRS) cluster. The installer for the NVIDIA driver for NVIDIA vGPU software cannot locate the NVIDIA vGPU software GPU card on a host in an automated VMware DRS Cluster. Any attempt to install the driver on a VM on a host in an automated DRS cluster fails with the following error:

NVIDIA Installer cannot continue This graphics driver could not find compatible graphics hardware.

Note: This issue does not occur with VMs running VMware vSphere 6.7 Update 1 or later without load balancing support. For these releases, vSphere DRS supports automatic initial placement of VMs configured with NVIDIA vGPU.

## Version

目

VMware vSphere Hypervisor (ESXi) releases before 6.7 Update 1.

#### **Workaround**

Ensure that the automation level of the DRS cluster is set to Manual.

For more information about this setting, see [Edit Cluster Settings](https://docs.vmware.com/en/VMware-vSphere/7.0/com.vmware.vsphere.resmgmt.doc/GUID-755AB944-F3D0-43DD-82CD-8CDDDF8674E8.html) in the VMware documentation.

#### **Status**

Open

#### Ref. #

# 5.69. GNOME Display Manager (GDM) fails to start on Red Hat Enterprise Linux 7.2 and CentOS 7.0

## **Description**

GDM fails to start on Red Hat Enterprise Linux 7.2 and CentOS 7.0 with the following error: Oh no! Something has gone wrong!

## **Workaround**

Permanently enable permissive mode for Security Enhanced Linux (SELinux).

- 1. As root, edit the /etc/selinux/config file to set SELINUX to permissive. SELINUX=permissive
- 2. Reboot the system. ~]# **reboot**

For more information, see [Permissive Mode](https://access.redhat.com/documentation/en-US/Red_Hat_Enterprise_Linux/7/html/SELinux_Users_and_Administrators_Guide/sect-Security-Enhanced_Linux-Working_with_SELinux-Changing_SELinux_Modes.html#sect-Security-Enhanced_Linux-Enabling_and_Disabling_SELinux-Permissive_Mode) in *Red Hat Enterprise Linux 7 SELinux User's and Administrator's Guide*.

## **Status**

Not an NVIDIA bug

## Ref. #

200167868

## 5.70. NVIDIA Control Panel fails to start and reports that "you are not currently using a display that is attached to an Nvidia GPU"

## **Description**

When you launch NVIDIA Control Panel on a VM configured with vGPU, it fails to start and reports that you are not using a display attached to an NVIDIA GPU. This happens because Windows is using VMware's SVGA device instead of NVIDIA vGPU.

## Fix

Make NVIDIA vGPU the primary display adapter.

Use Windows screen resolution control panel to make the second display, identified as "2" and corresponding to NVIDIA vGPU, to be the active display and select the Show desktop only on 2 option. Click Apply to accept the configuration.

You may need to click on the Detect button for Windows to recognize the display connected to NVIDIA vGPU.

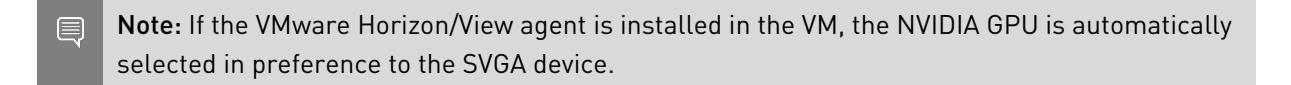

#### **Status**

Open

Ref. #

## 5.71. VM configured with more than one vGPU fails to initialize vGPU when booted

## **Description**

Using the current VMware vCenter user interface, it is possible to configure a VM with more than one vGPU device. When booted, the VM boots in VMware SVGA mode and doesn't load the NVIDIA driver. The additional vGPU devices are present in Windows Device Manager but display a warning sign, and the following device status:

Windows has stopped this device because it has reported problems. (Code 43)

#### **Workaround**

NVIDIA vGPU currently supports a single virtual GPU device per VM. Remove any additional vGPUs from the VM configuration before booting the VM.

#### **Status**

Open

# 5.72. A VM configured with both a vGPU and a passthrough GPU fails to start the passthrough GPU

## **Description**

Using the current VMware vCenter user interface, it is possible to configure a VM with a vGPU device and a passthrough (direct path) GPU device. This is not a currently supported configuration for vGPU. The passthrough GPU appears in Windows Device Manager with a warning sign, and the following device status:

Windows has stopped this device because it has reported problems. (Code 43)

### **Workaround**

Do not assign vGPU and passthrough GPUs to a VM simultaneously.

#### **Status**

Open

#### Ref. #

1735002

## 5.73. vGPU allocation policy fails when multiple VMs are started simultaneously

## **Description**

If multiple VMs are started simultaneously, vSphere may not adhere to the placement policy currently in effect. For example, if the default placement policy (breadth-first) is in effect, and 4 physical GPUs are available with no resident vGPUs, then starting 4 VMs simultaneously should result in one vGPU on each GPU. In practice, more than one vGPU may end up resident on a GPU.

#### **Workaround**

Start VMs individually.

### **Status**

Not an NVIDIA bug

### Ref. #

200042690

## 5.74. Before Horizon agent is installed inside a VM, the Start menu's sleep option is available

## **Description**

When a VM is configured with a vGPU, the Sleep option remains available in the Windows Start menu. Sleep is not supported on vGPU and attempts to use it will lead to undefined behavior.

## **Workaround**

Do not use Sleep with vGPU.

Installing the VMware Horizon agent will disable the Sleep option.

## **Status**

Closed

#### Ref. #

## 5.75. vGPU-enabled VMs fail to start, nvidia-smi fails when VMs are configured with too high a proportion of the server's memory.

## **Description**

If vGPU-enabled VMs are assigned too high a proportion of the server's total memory, the following errors occur:

- **‣** One or more of the VMs may fail to start with the following error: The available Memory resources in the parent resource pool are insufficient for the operation
- **‣** When run in the host shell, the nvidia-smi utility returns this error: -sh: can't fork

For example, on a server configured with 256G of memory, these errors may occur if vGPUenabled VMs are assigned more than 243G of memory.

## **Workaround**

Reduce the total amount of system memory assigned to the VMs.

#### **Status**

Closed

#### Ref. #

200060499

## 5.76. On reset or restart VMs fail to start with the error VMIOP: no graphics device is available for vGPU…

## **Description**

On a system running a maximal configuration, that is, with the maximum number of vGPU VMs the server can support, some VMs might fail to start post a reset or restart operation.

### Fix

Upgrade to ESXi 6.0 Update 1.

## **Status**

Closed

## Ref. #

200097546

## 5.77. nvidia-smi shows high GPU utilization for vGPU VMs with active Horizon sessions

## **Description**

vGPU VMs with an active Horizon connection utilize a high percentage of the GPU on the ESXi host. The GPU utilization remains high for the duration of the Horizon session even if there are no active applications running on the VM.

## **Workaround**

None

#### **Status**

Open

Partially resolved for Horizon 7.0.1:

- **‣** For Blast connections, GPU utilization is no longer high.
- **‣** For PCoIP connections, utilization remains high.

## Ref. #

#### Notice

This document is provided for information purposes only and shall not be regarded as a warranty of a certain functionality, condition, or quality of a product. NVIDIA Corporation ("NVIDIA") makes no representations or warranties, expressed or implied, as to the accuracy or completeness of the information contained in this document and assumes no responsibility for any errors contained herein. NVIDIA shall have no liability for the consequences or use of such information or for any infringement of patents or other rights of third parties that may result from its use. This document is not a commitment to develop, release, or deliver any Material (defined below), code, or functionality.

NVIDIA reserves the right to make corrections, modifications, enhancements, improvements, and any other changes to this document, at any time without notice.

Customer should obtain the latest relevant information before placing orders and should verify that such information is current and complete.

NVIDIA products are sold subject to the NVIDIA standard terms and conditions of sale supplied at the time of order acknowledgement, unless otherwise agreed in an individual sales agreement signed by authorized representatives of NVIDIA and customer ("Terms of Sale"). NVIDIA hereby expressly objects to applying any customer general terms and conditions with regards to the purchase of the NVIDIA product referenced in this document. No contractual obligations are formed either directly or indirectly by this document.

NVIDIA products are not designed, authorized, or warranted to be suitable for use in medical, military, aircraft, space, or life support equipment, nor in applications where failure or malfunction of the NVIDIA product can reasonably be expected to result in personal injury, death, or property or environmental damage. NVIDIA accepts no liability for inclusion and/or use of NVIDIA products in such equipment or applications and therefore such inclusion and/or use is at customer's own risk.

NVIDIA makes no representation or warranty that products based on this document will be suitable for any specified use. Testing of all parameters of each product is not necessarily performed by NVIDIA. It is customer's sole responsibility to evaluate and determine the applicability of any information contained in this document, ensure the product is suitable and fit for the application planned by customer, and perform the necessary testing for the application in order to avoid a default of the application or the product. Weaknesses in customer's product designs may affect the quality and reliability of the NVIDIA product and may result in additional or different conditions and/or requirements beyond those contained in this document. NVIDIA accepts no liability related to any default, damage, costs, or problem which may be based on or attributable to: (i) the use of the NVIDIA product in any manner that is contrary to this document or (ii) customer product designs.

No license, either expressed or implied, is granted under any NVIDIA patent right, copyright, or other NVIDIA intellectual property right under this document. Information published by NVIDIA regarding third-party products or services does not constitute a license from NVIDIA to use such products or services or a warranty or endorsement thereof. Use of such information may require a license from a third party under the patents or other intellectual property rights of the third party, or a license from NVIDIA under the patents or other intellectual property rights of NVIDIA.

Reproduction of information in this document is permissible only if approved in advance by NVIDIA in writing, reproduced without alteration and in full compliance with all applicable export laws and regulations, and accompanied by all associated conditions, limitations, and notices.

THIS DOCUMENT AND ALL NVIDIA DESIGN SPECIFICATIONS, REFERENCE BOARDS, FILES, DRAWINGS, DIAGNOSTICS, LISTS, AND OTHER DOCUMENTS (TOGETHER AND SEPARATELY, "MATERIALS") ARE BEING PROVIDED "AS IS." NVIDIA MAKES NO WARRANTIES, EXPRESSED, IMPLIED, STATUTORY, OR OTHERWISE WITH RESPECT TO THE MATERIALS, AND EXPRESSLY DISCLAIMS ALL IMPLIED WARRANTIES OF NONINFRINGEMENT, MERCHANTABILITY, AND FITNESS FOR A PARTICULAR PURPOSE. TO THE EXTENT NOT PROHIBITED BY LAW, IN NO EVENT WILL NVIDIA BE LIABLE FOR ANY DAMAGES, INCLUDING WITHOUT LIMITATION ANY DIRECT, INDIRECT, SPECIAL, INCIDENTAL, PUNITIVE, OR CONSEQUENTIAL DAMAGES, HOWEVER CAUSED AND REGARDLESS OF THE THEORY OF LIABILITY, ARISING OUT OF ANY USE OF THIS DOCUMENT, EVEN IF NVIDIA HAS BEEN ADVISED OF THE POSSIBILITY OF SUCH DAMAGES. Notwithstanding any damages that customer might incur for any reason whatsoever, NVIDIA's aggregate and cumulative liability towards customer for the products described herein shall be limited in accordance with the Terms of Sale for the product.

#### VESA DisplayPort

DisplayPort and DisplayPort Compliance Logo, DisplayPort Compliance Logo for Dual-mode Sources, and DisplayPort Compliance Logo for Active Cables are trademarks owned by the Video Electronics Standards Association in the United States and other countries.

#### HDMI

HDMI, the HDMI logo, and High-Definition Multimedia Interface are trademarks or registered trademarks of HDMI Licensing LLC.

#### OpenCL

OpenCL is a trademark of Apple Inc. used under license to the Khronos Group Inc.

#### **Trademarks**

NVIDIA, the NVIDIA logo, NVIDIA GRID, NVIDIA GRID vGPU, NVIDIA Maxwell, NVIDIA Pascal, NVIDIA Turing, NVIDIA Volta, GPUDirect, Quadro, and Tesla are trademarks or registered trademarks of NVIDIA Corporation in the U.S. and other countries. Other company and product names may be trademarks of the respective companies with which they are associated.

#### Copyright

© 2013-2022 NVIDIA Corporation & affiliates. All rights reserved.

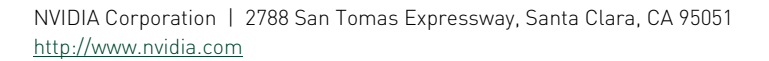

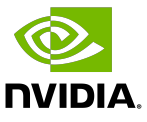